# **MATLAB EXPO**

# **MATLAB**和**Simulink**在电路仿真中的应用

**1**

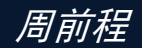

### 赵晨星

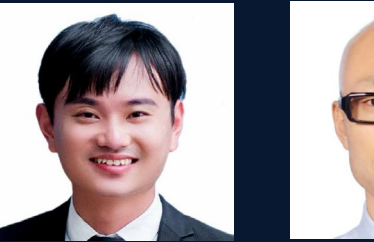

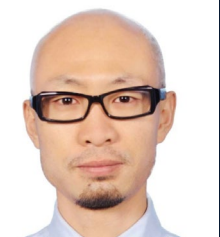

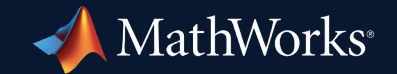

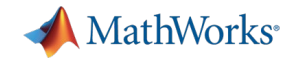

### Agenda

■基于 Simscape 的电路仿真 射频电路仿真 高速电路信号完整性仿真

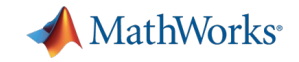

# 基于 Simscape 的电路仿真

- Simscape 特性
	- 基于原理图建模
	- 时域仿真 + 频域分析
	- 多物理域 + 控制系统仿真
	- 开放的自定义元件与物理域接口

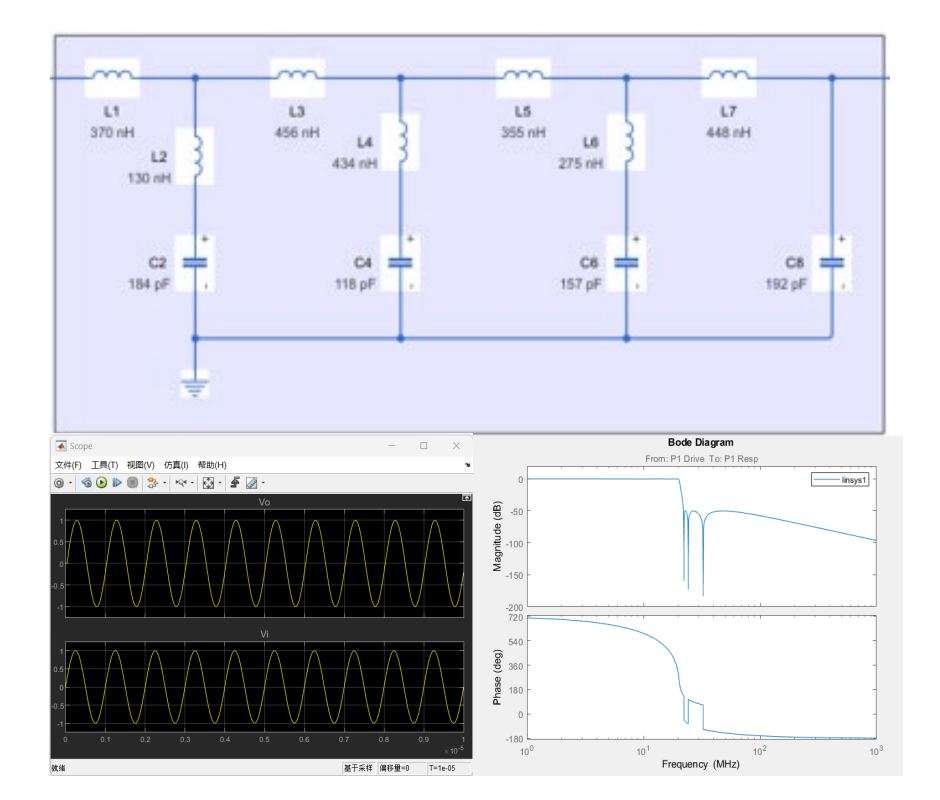

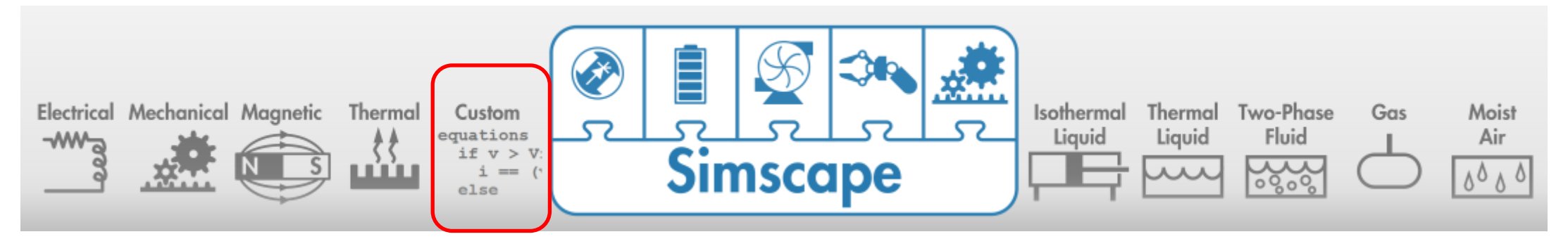

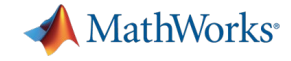

电气元件库

Supercapacitor

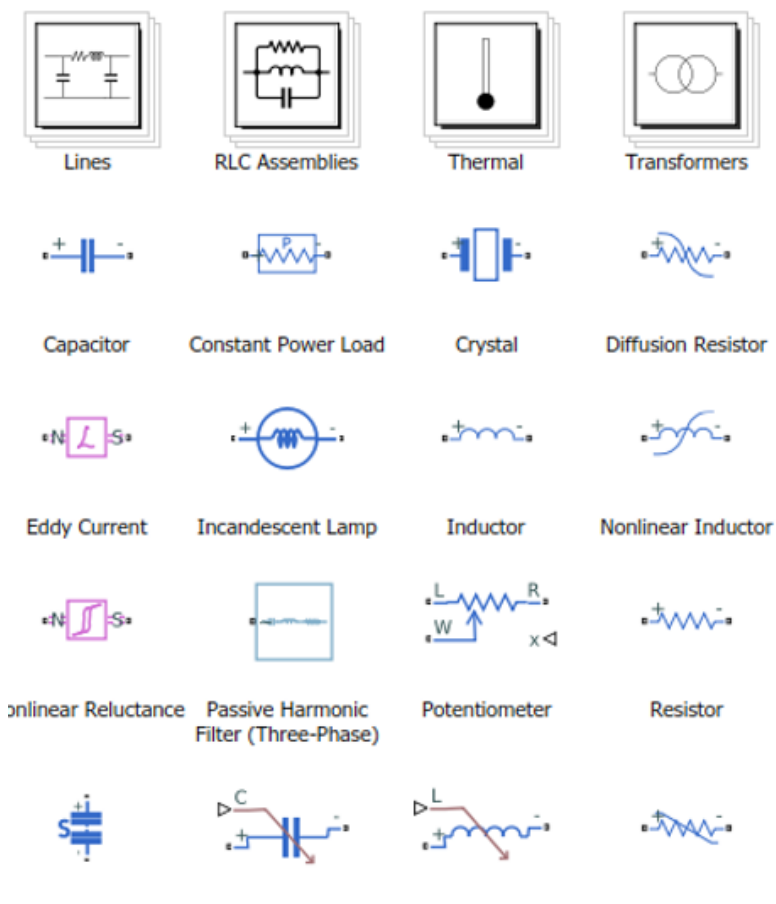

**Variable Capacitor** 

Variable Inductor

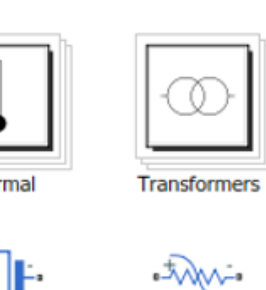

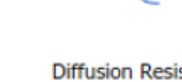

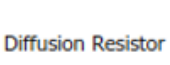

 $-5$   $\sim$ 

Resistor

Varistor

*sof* 

**MOSFET** (Ideal, Switching)

Converters

੶੶≭

**GTO** 

咽

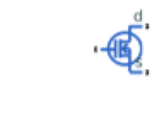

**N-Channel MOSFET** 

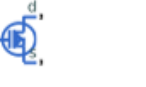

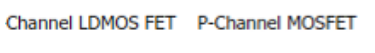

无源器件 半导体器件 IC

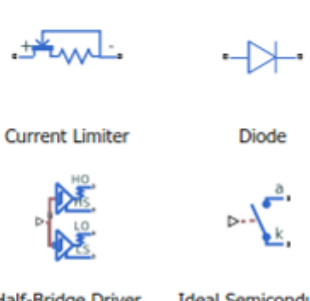

**Half-Bridge Driver Ideal Semiconductor** Switch

 $\cdot \mathcal{C}$ 

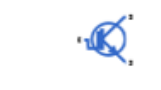

**NPN Bipolar** 

Transistor

N-Channel IGBT N-Channel JFET

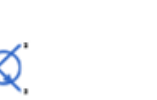

‡≭

P-Channel JFET Optocoupler

**Gate Driver** 

 $\triangleright \mathbb{C}$ 

**IGBT** (Ideal,

Switching)

N-Channel LDMOS FET

고된

**Thyristor** 

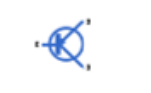

**PNP Bipolar** Transistor

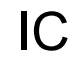

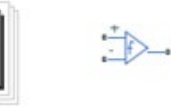

Logic

 $\Rightarrow$ 

Comparator

 $\Rightarrow$ 

Multiplier

 $\leftrightarrow$ 

Band-Limited Op-Amp

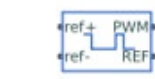

Controlled PWM Voltage

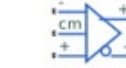

Finite-Gain Op-Amp

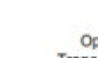

Transconductance Amplifier

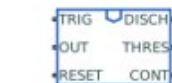

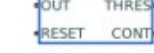

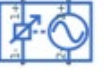

Push-Pull Output

Voltage-Controlled Oscillator

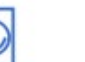

**Fully Differential** Op-Amp

Operational

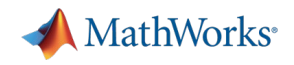

# 建立电路模型

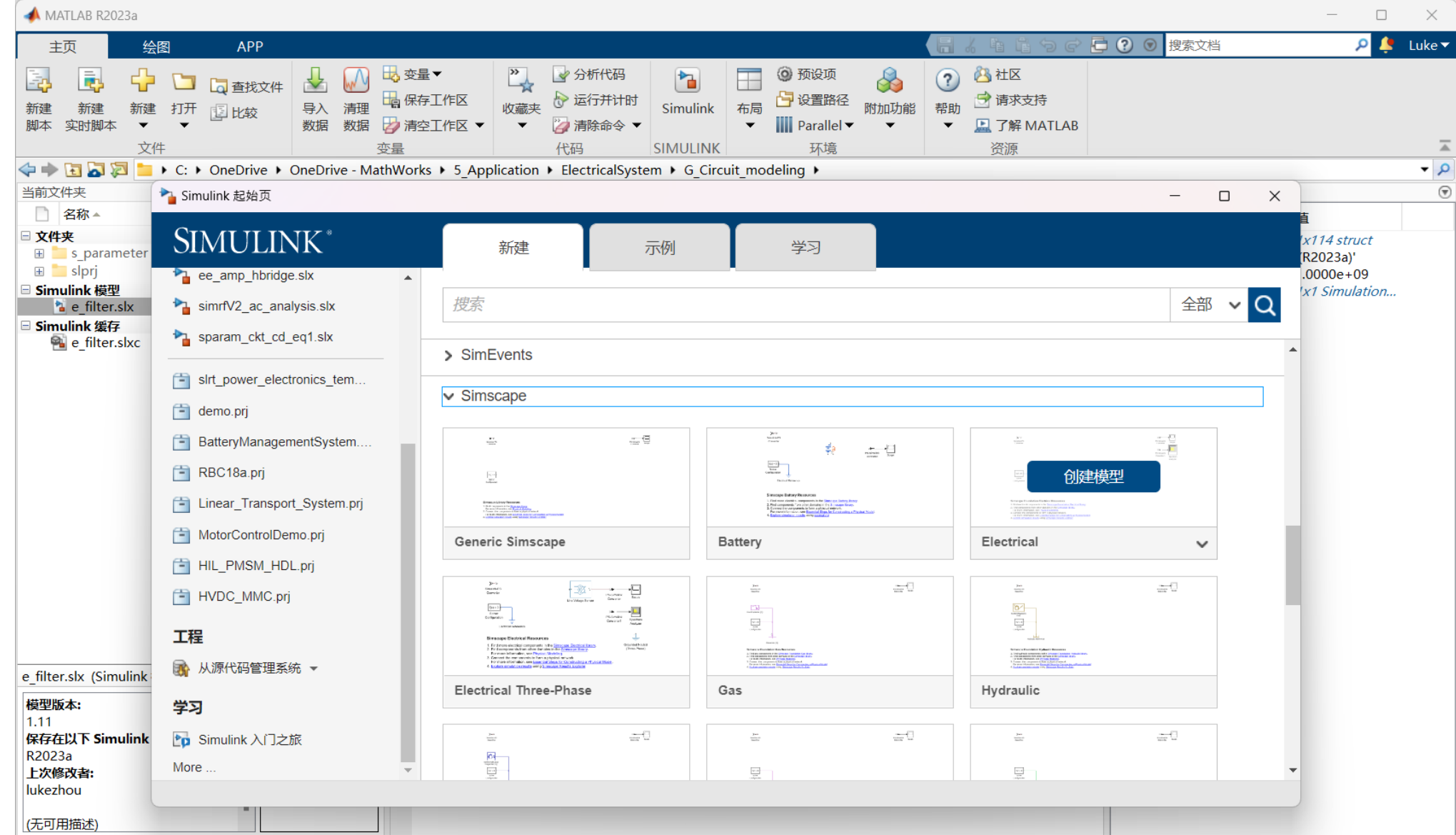

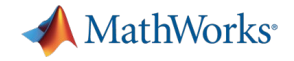

### 添加元件到模型中

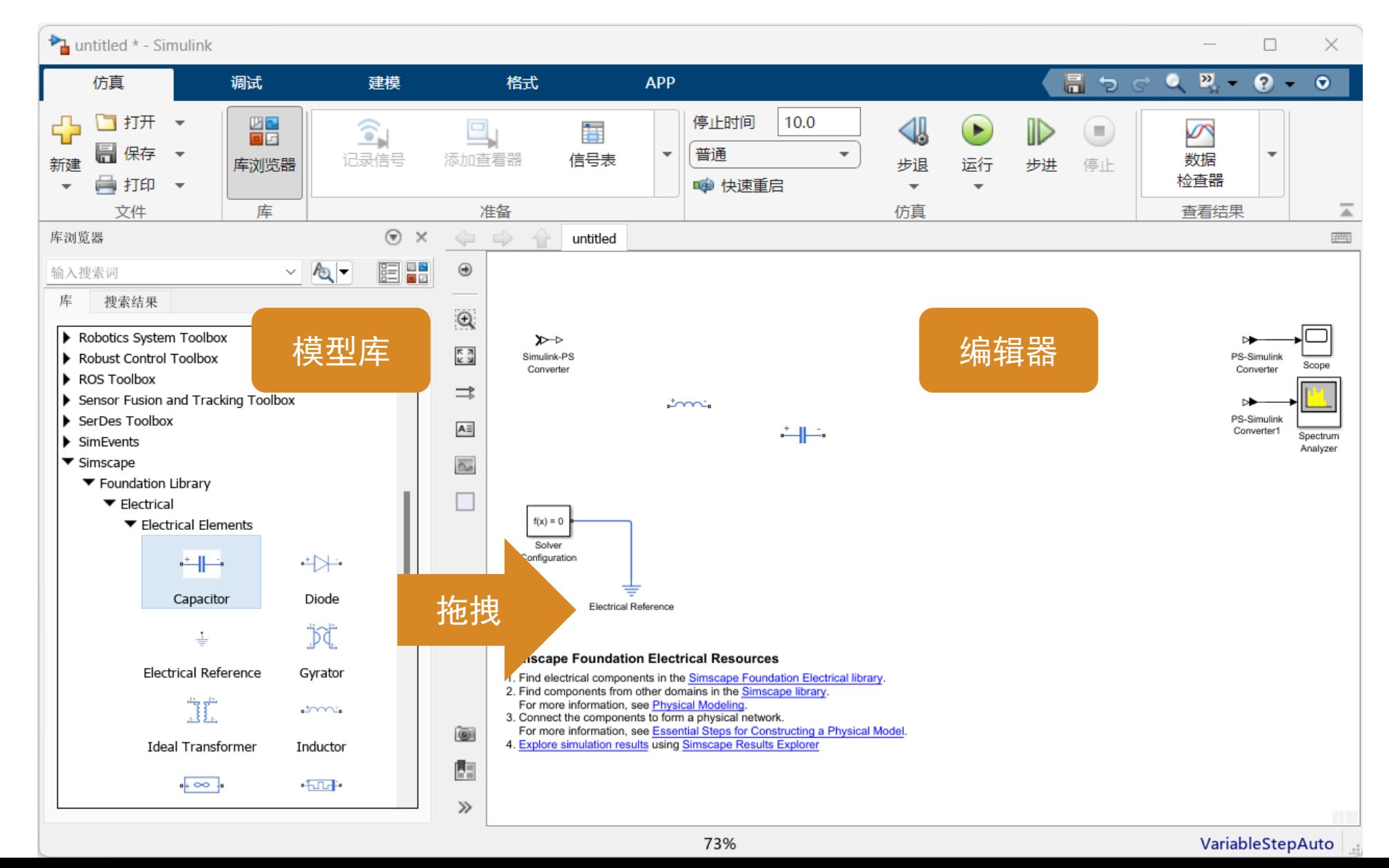

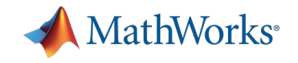

### 建立元件连接关系

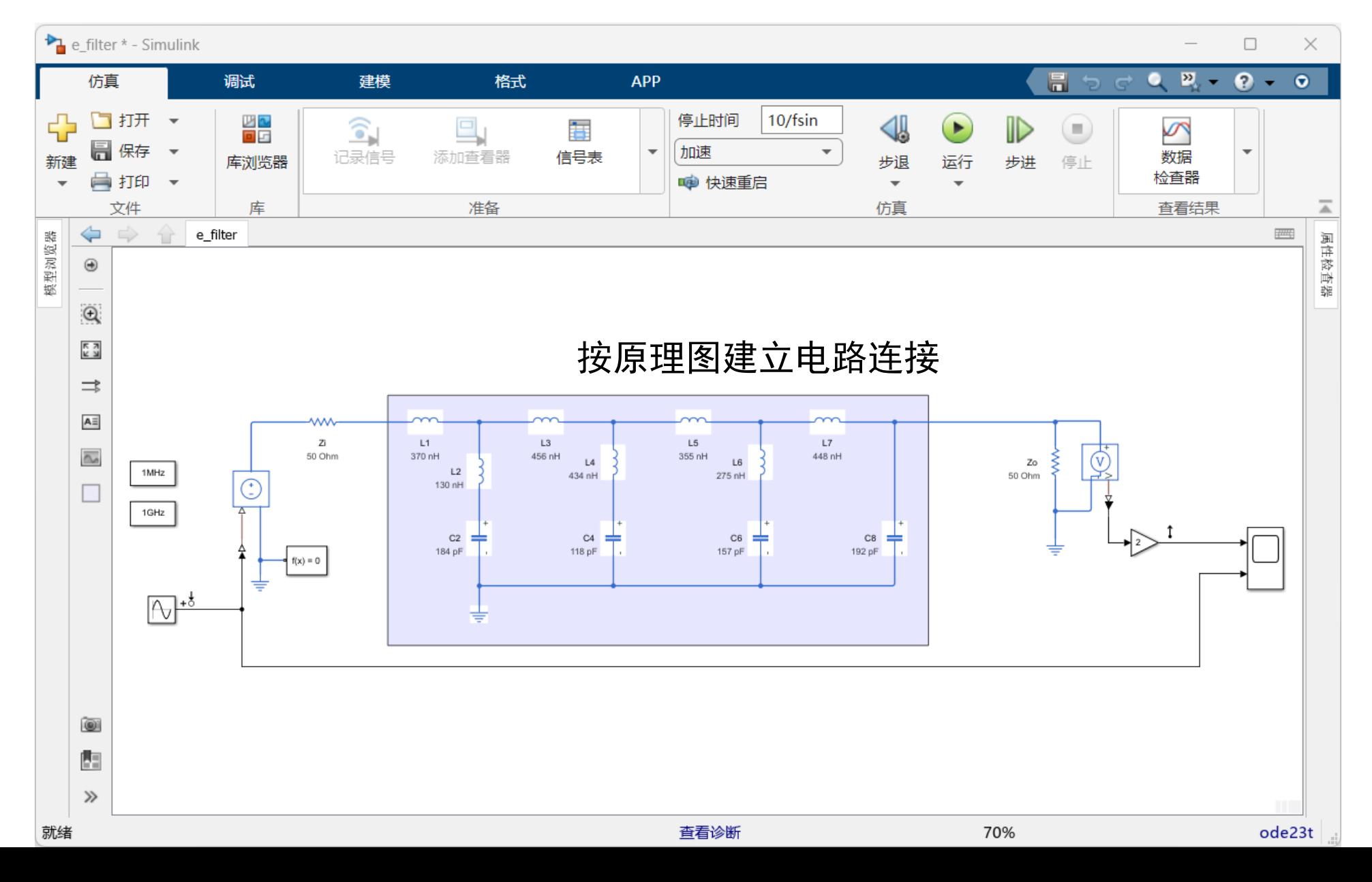

**7**

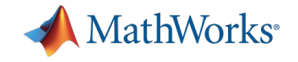

### 设置模块参数

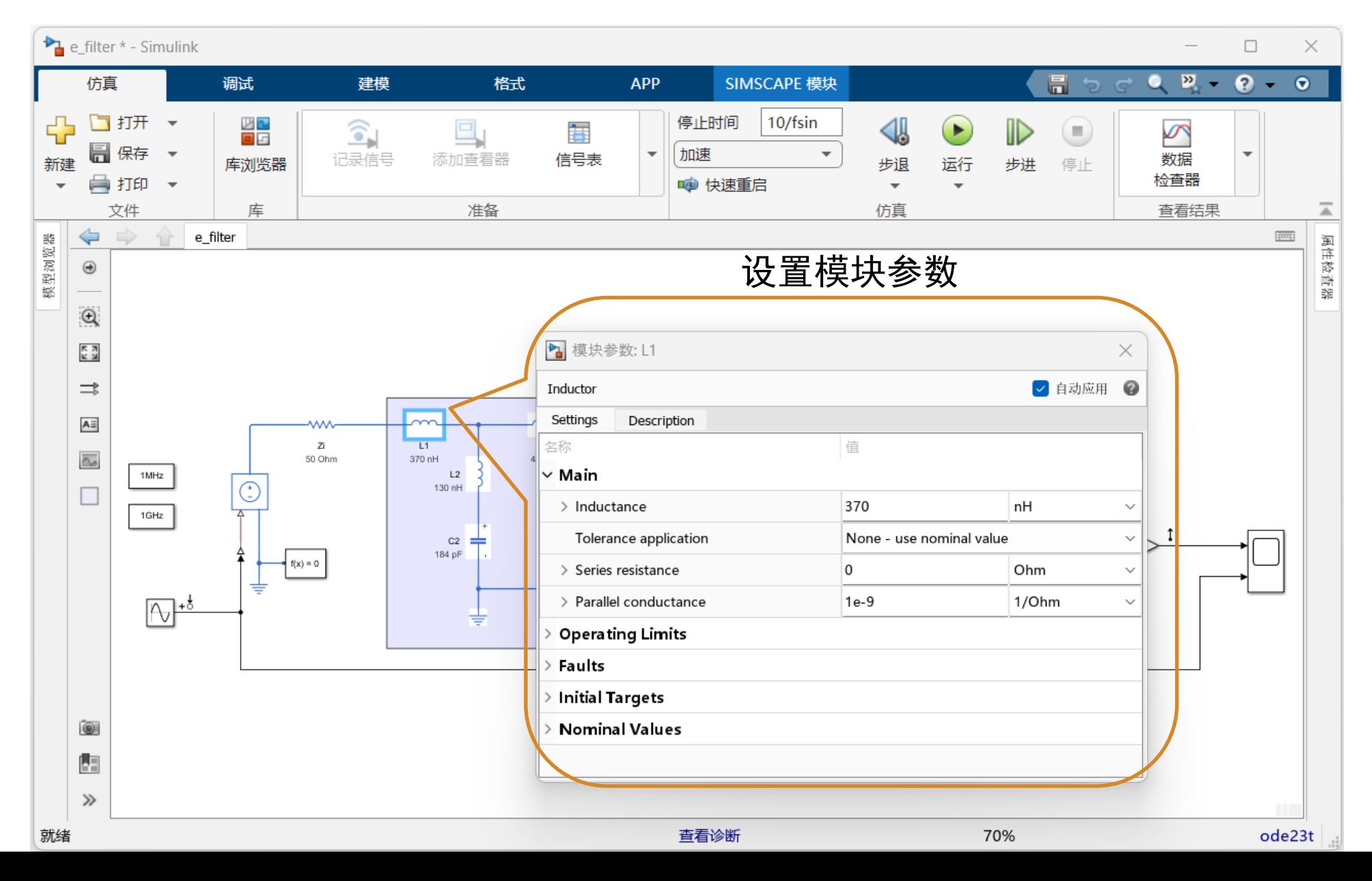

**8**

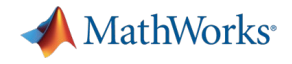

# 电路分析

### 在Simulink中进行电路分析

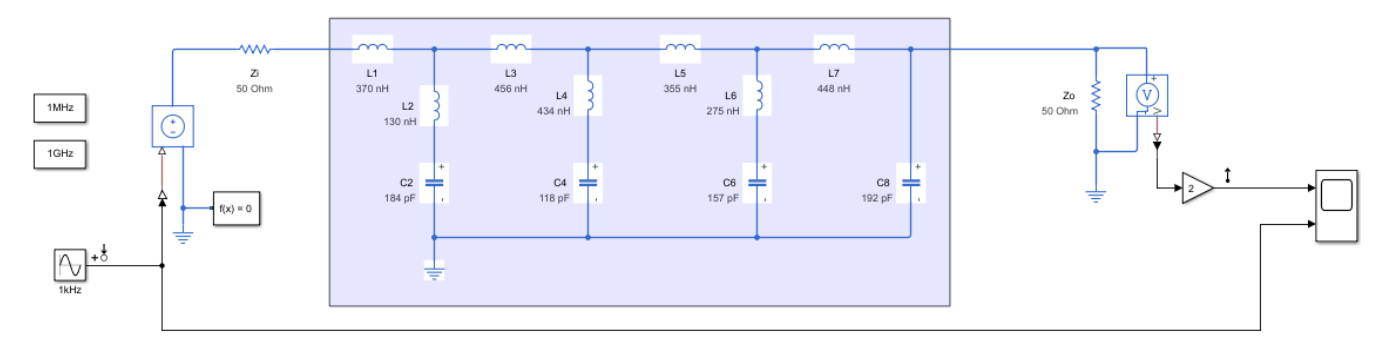

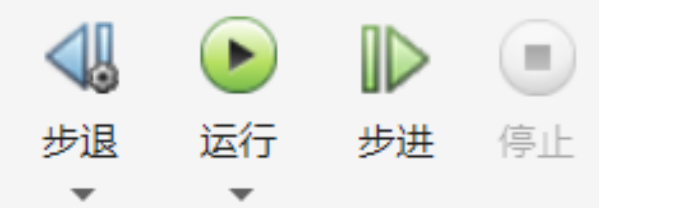

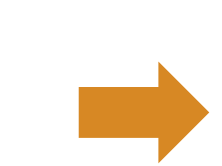

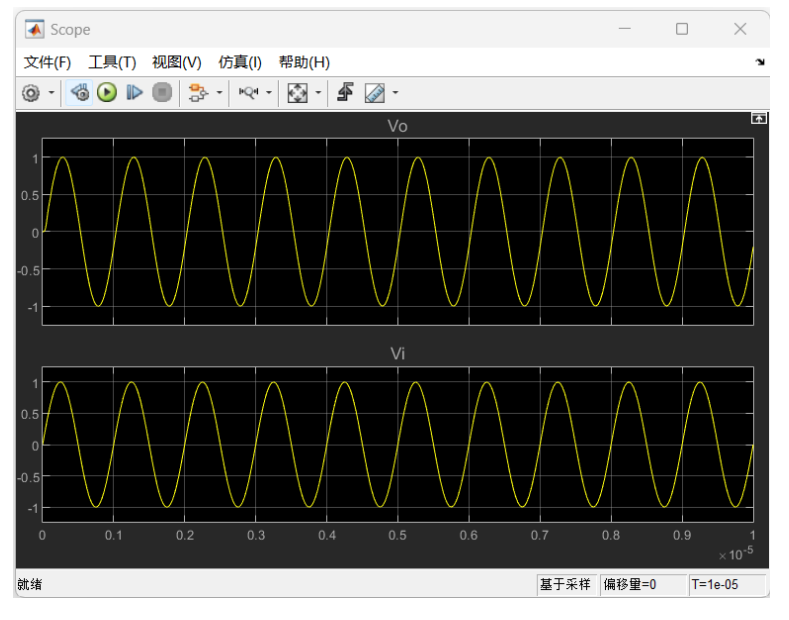

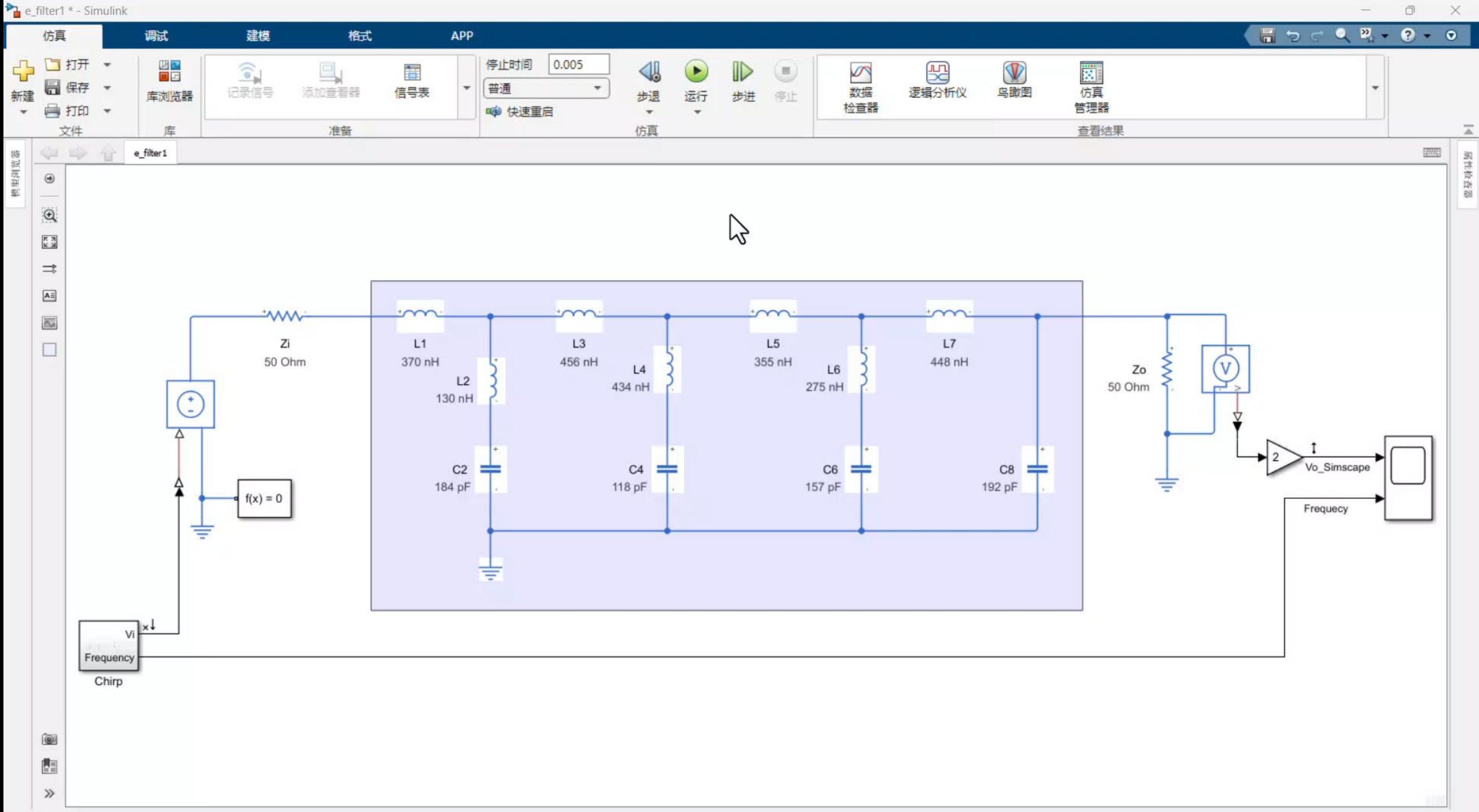

就绪

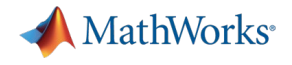

linsys1

 $10^{3}$ 

Frequency (MHz)

## 电路分析

## • 在Simulink中进行电路分析

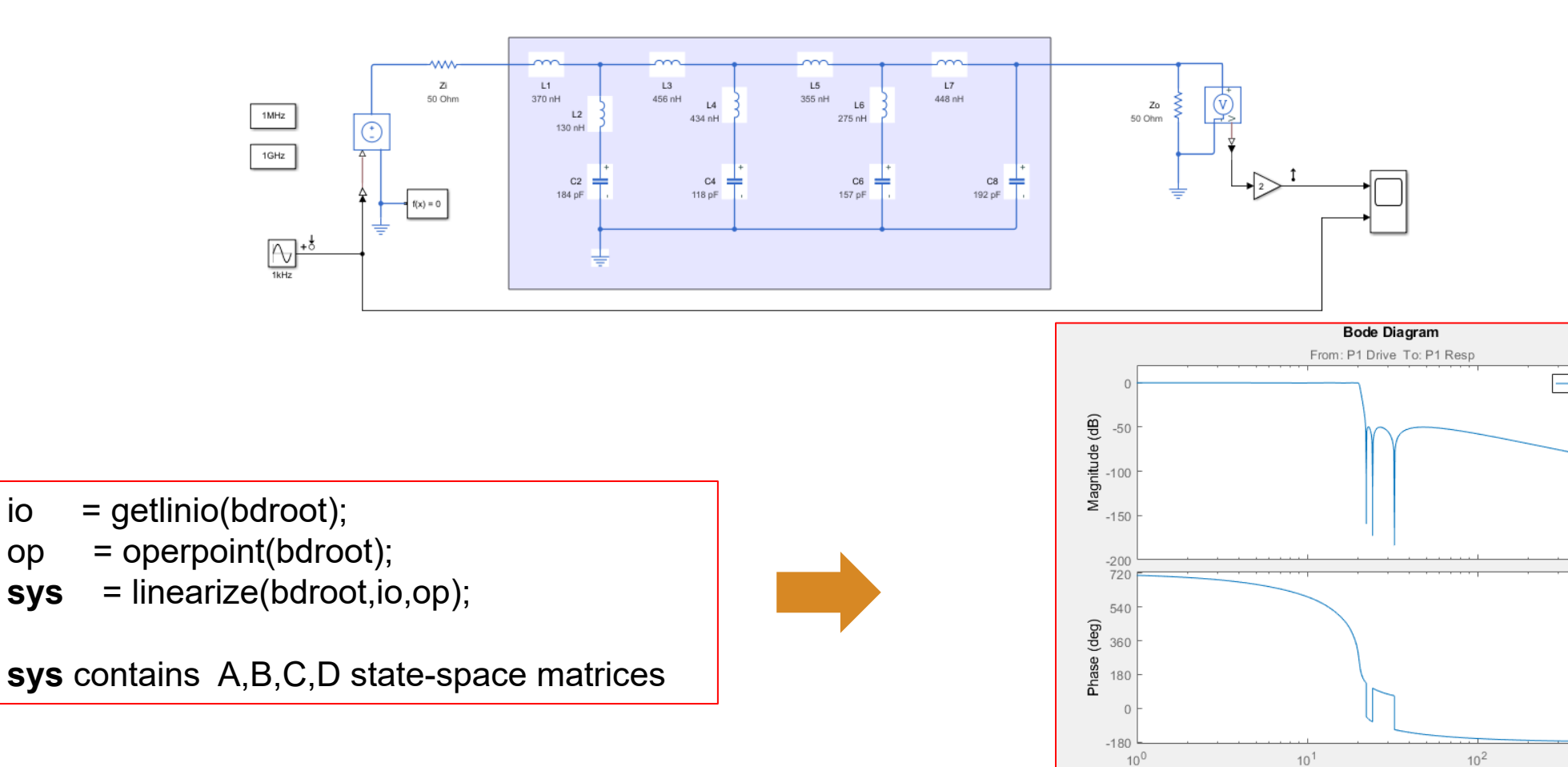

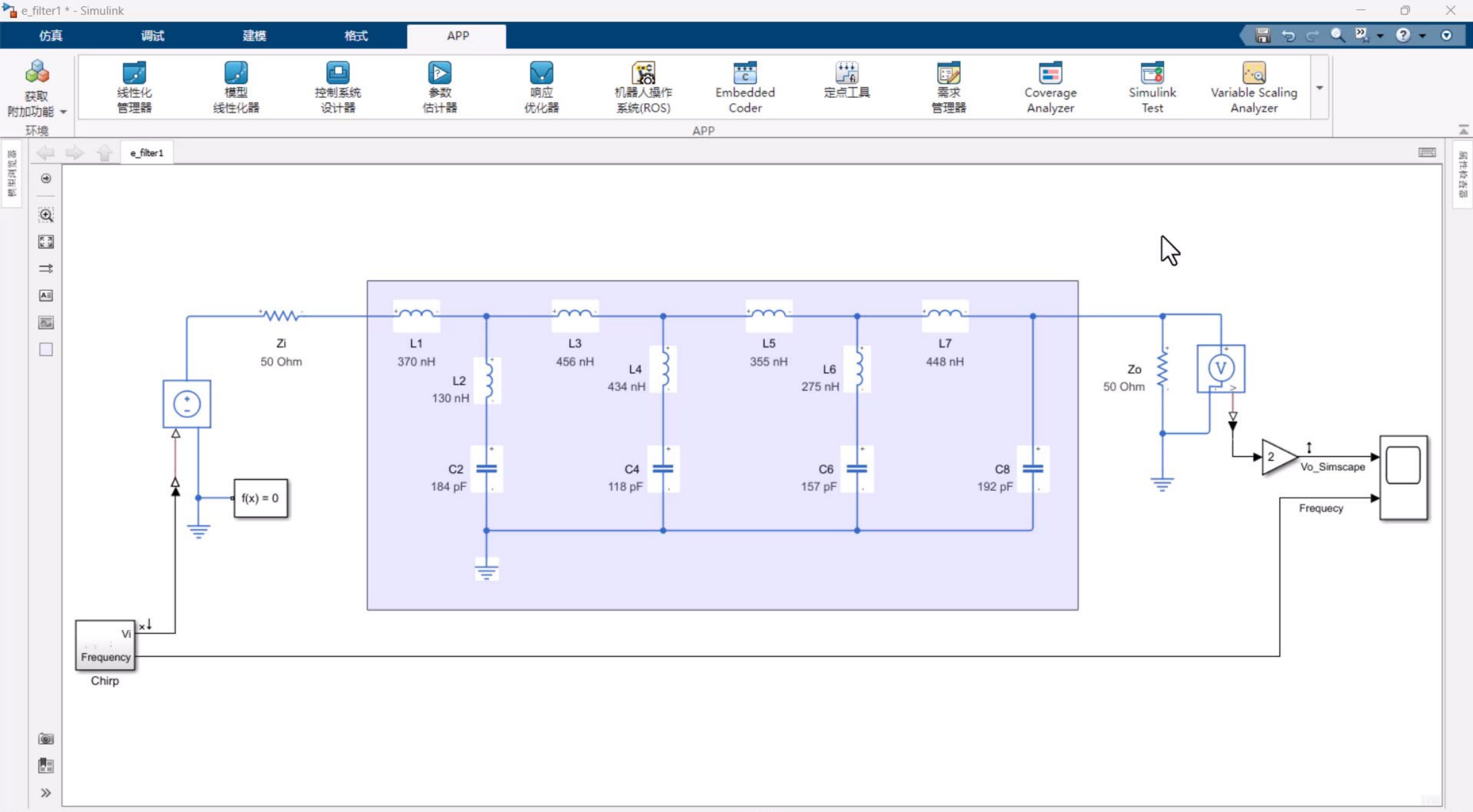

就绪

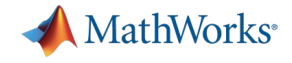

### 电路分析 频域与时域仿真对比

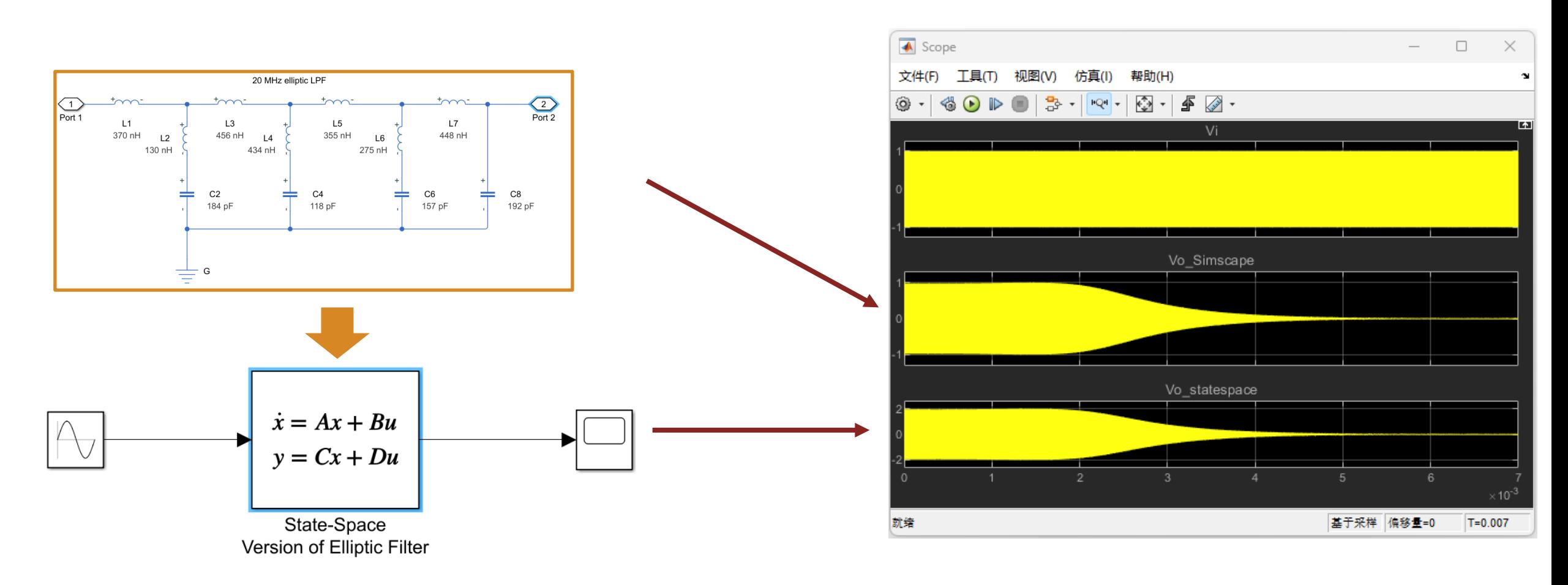

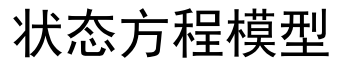

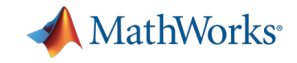

### 电源系统设计 闭环仿真

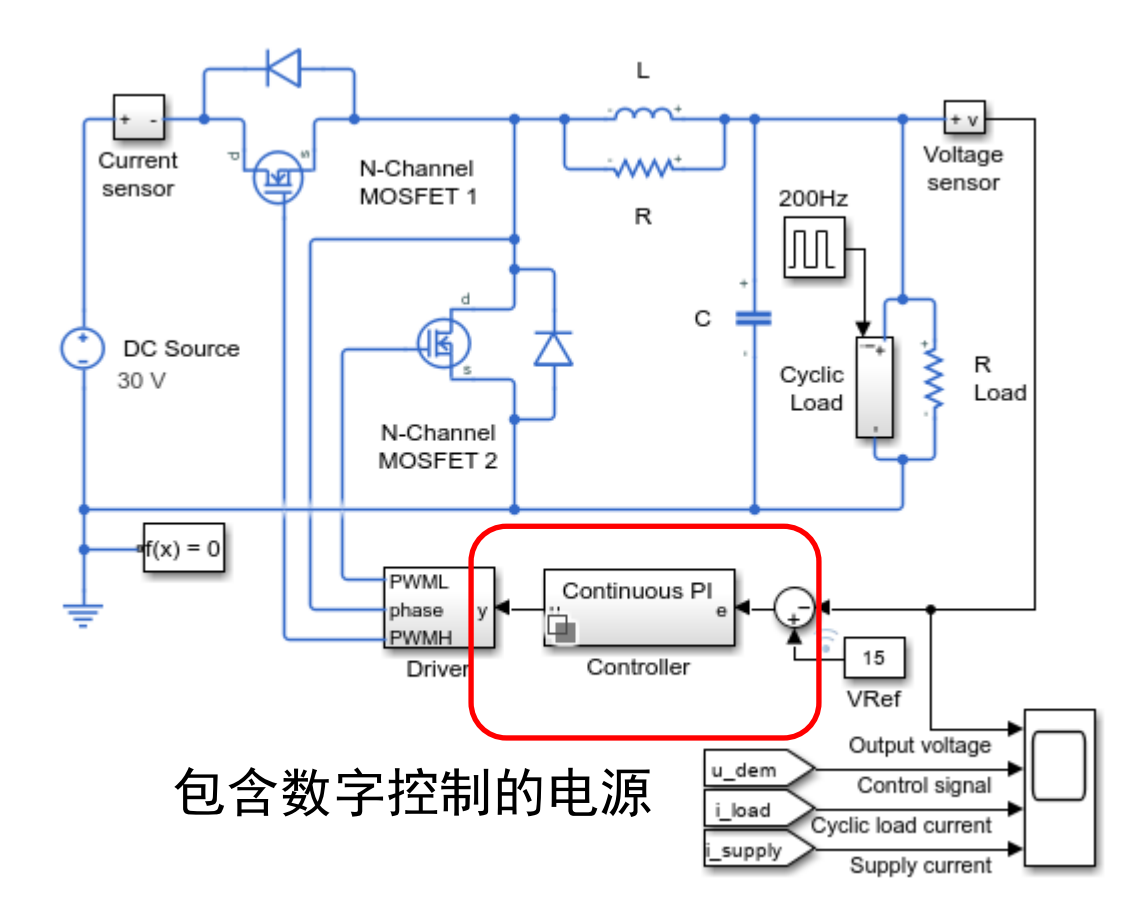

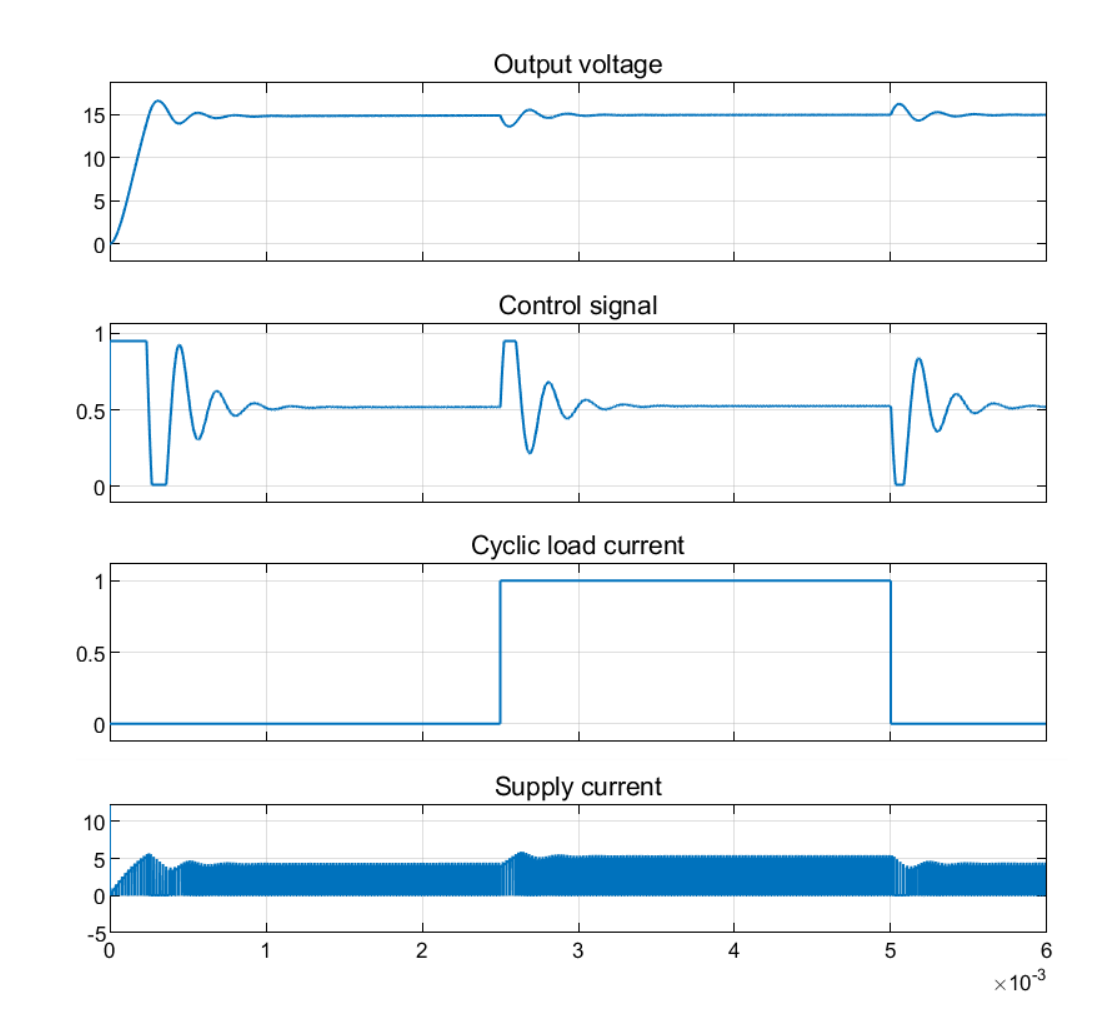

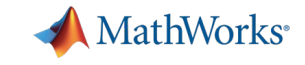

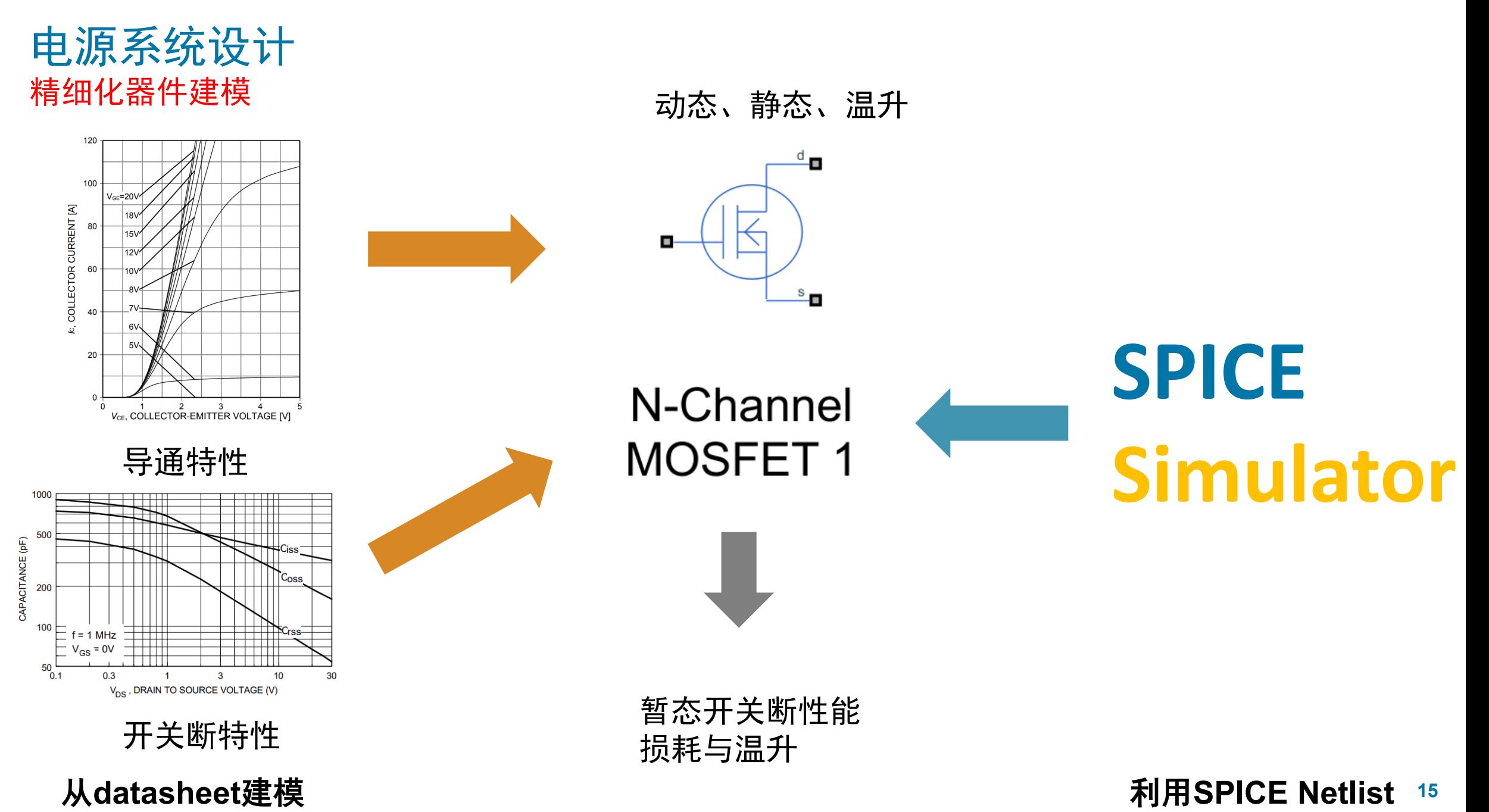

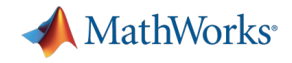

### 电源系统设计 功率器件特性模拟 - 双脉冲测试

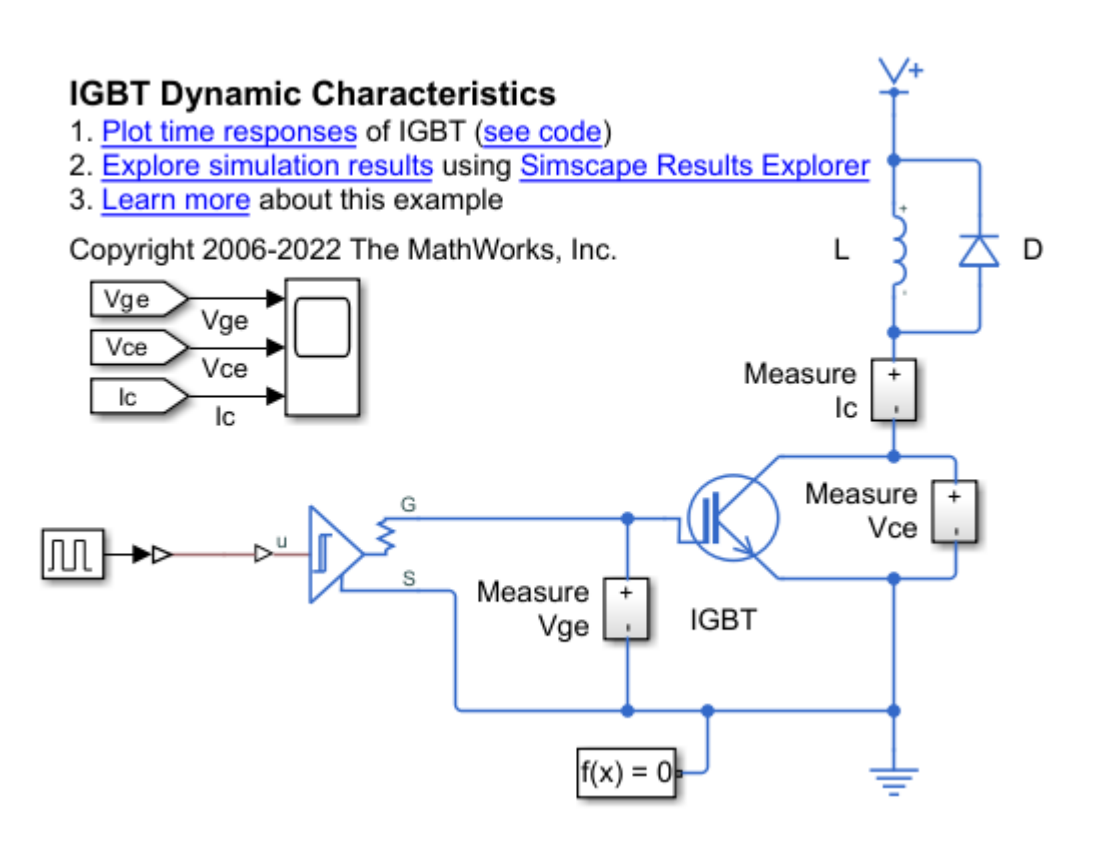

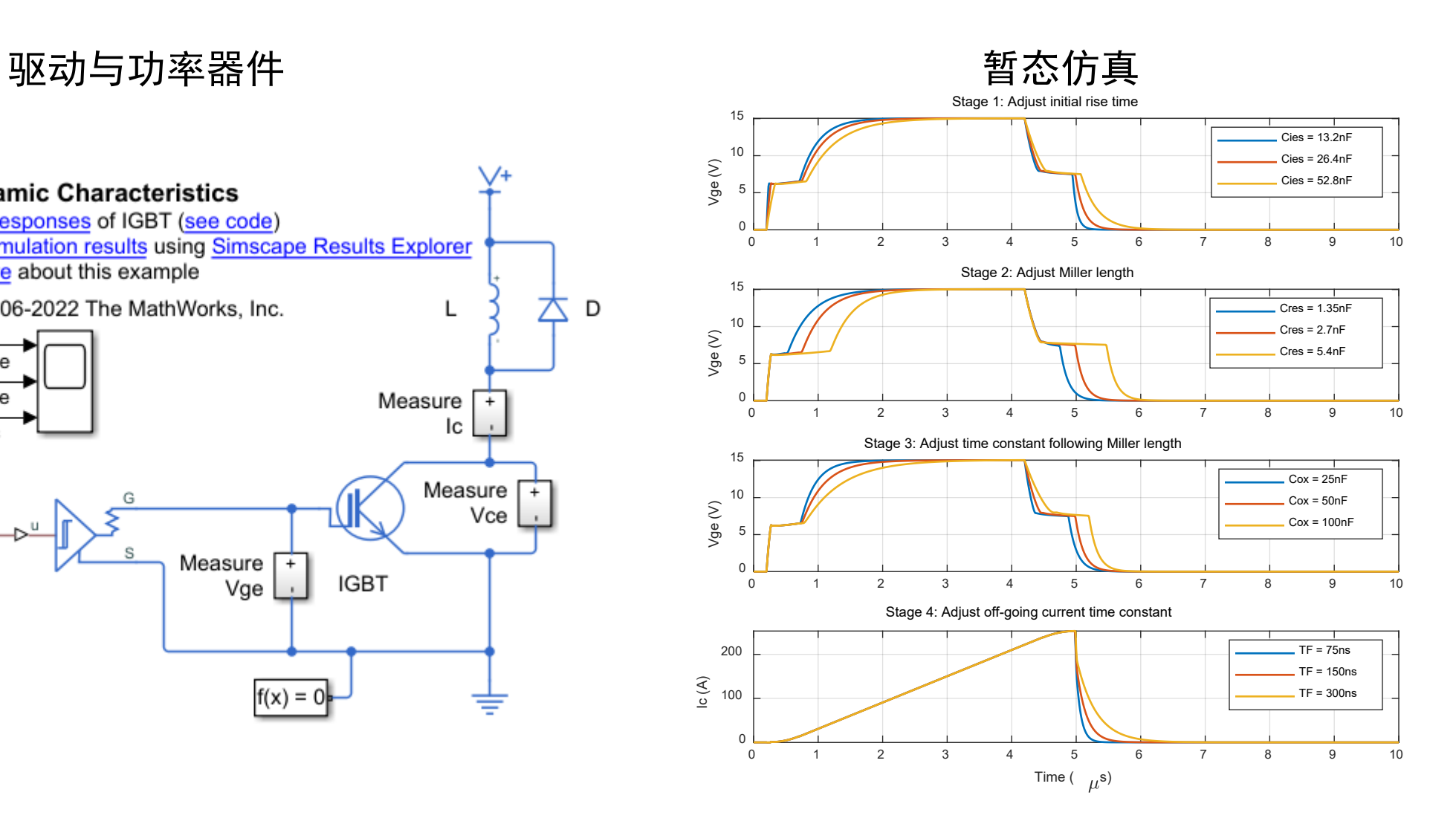

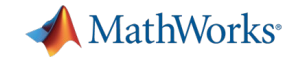

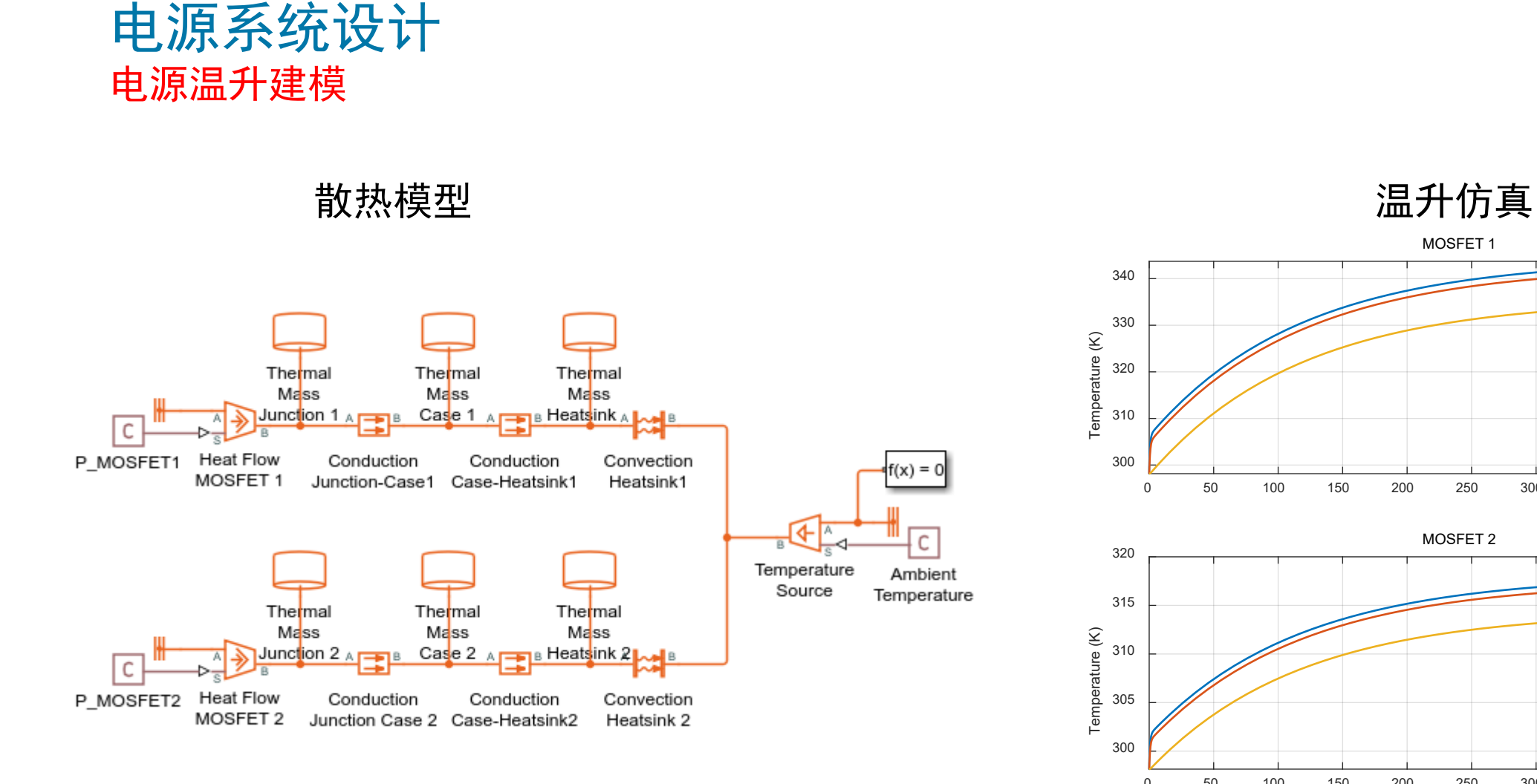

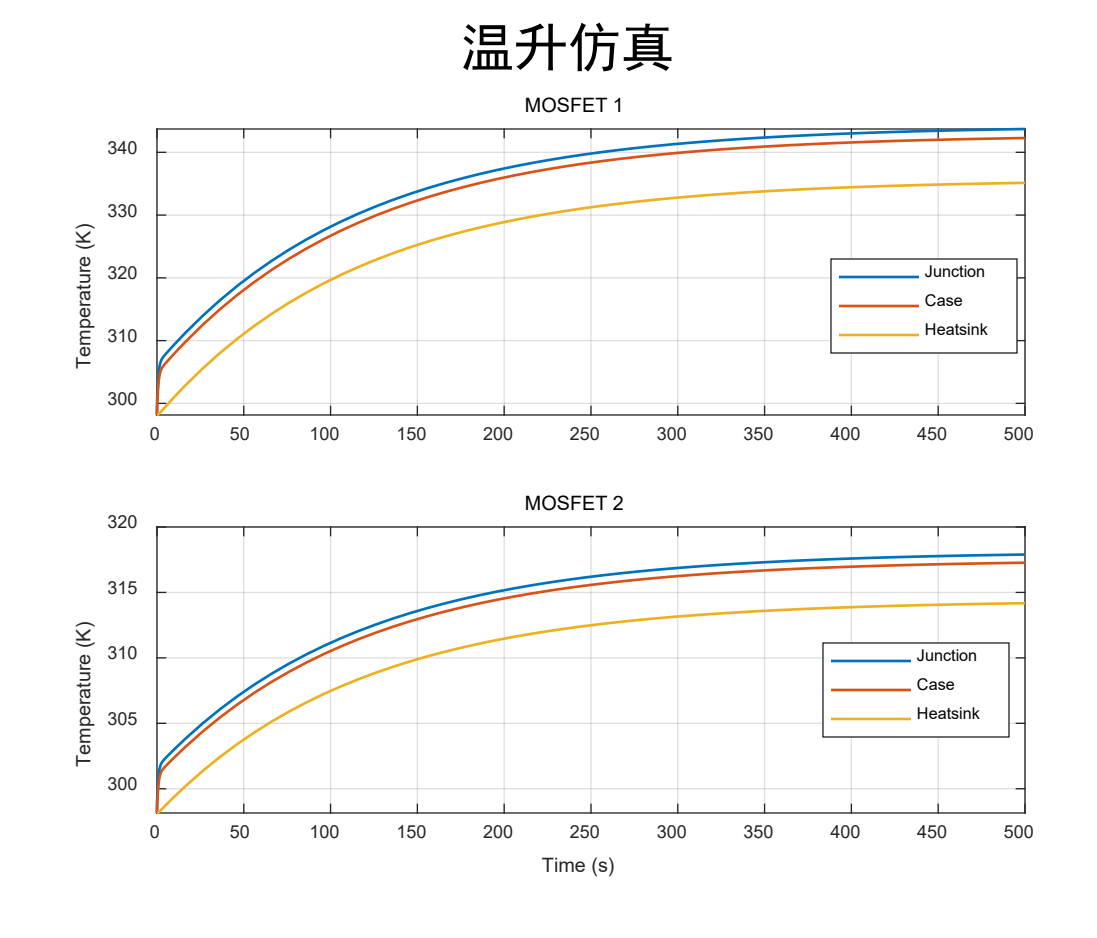

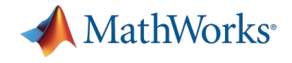

### 多物理域系统

扬声器

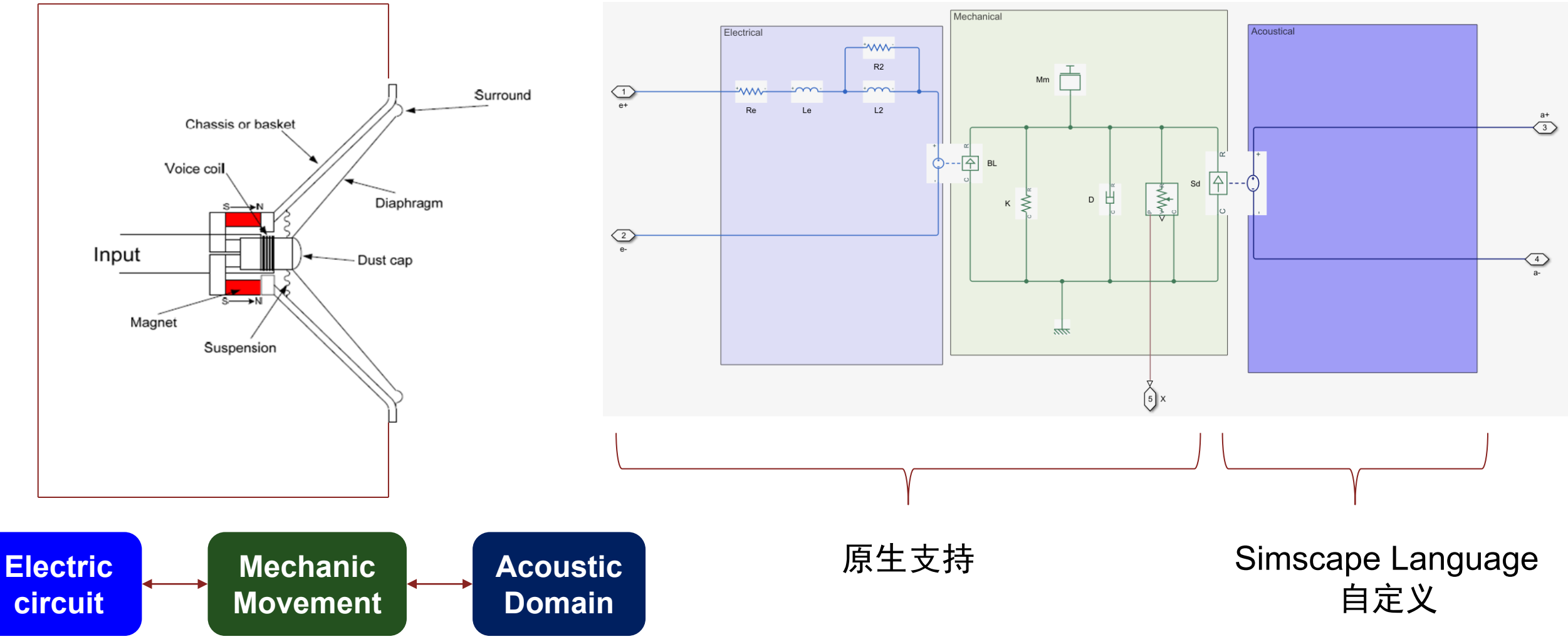

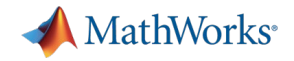

**Rande B** 

# 基于 Simscape Language 自定义元件

- 类MATLAB语言,定义物理域、元件和库
	- 基于MATLAB
	- 面型对象,方便重用
	- 生成Simulink模块
	- 支持二进制 IP 保护

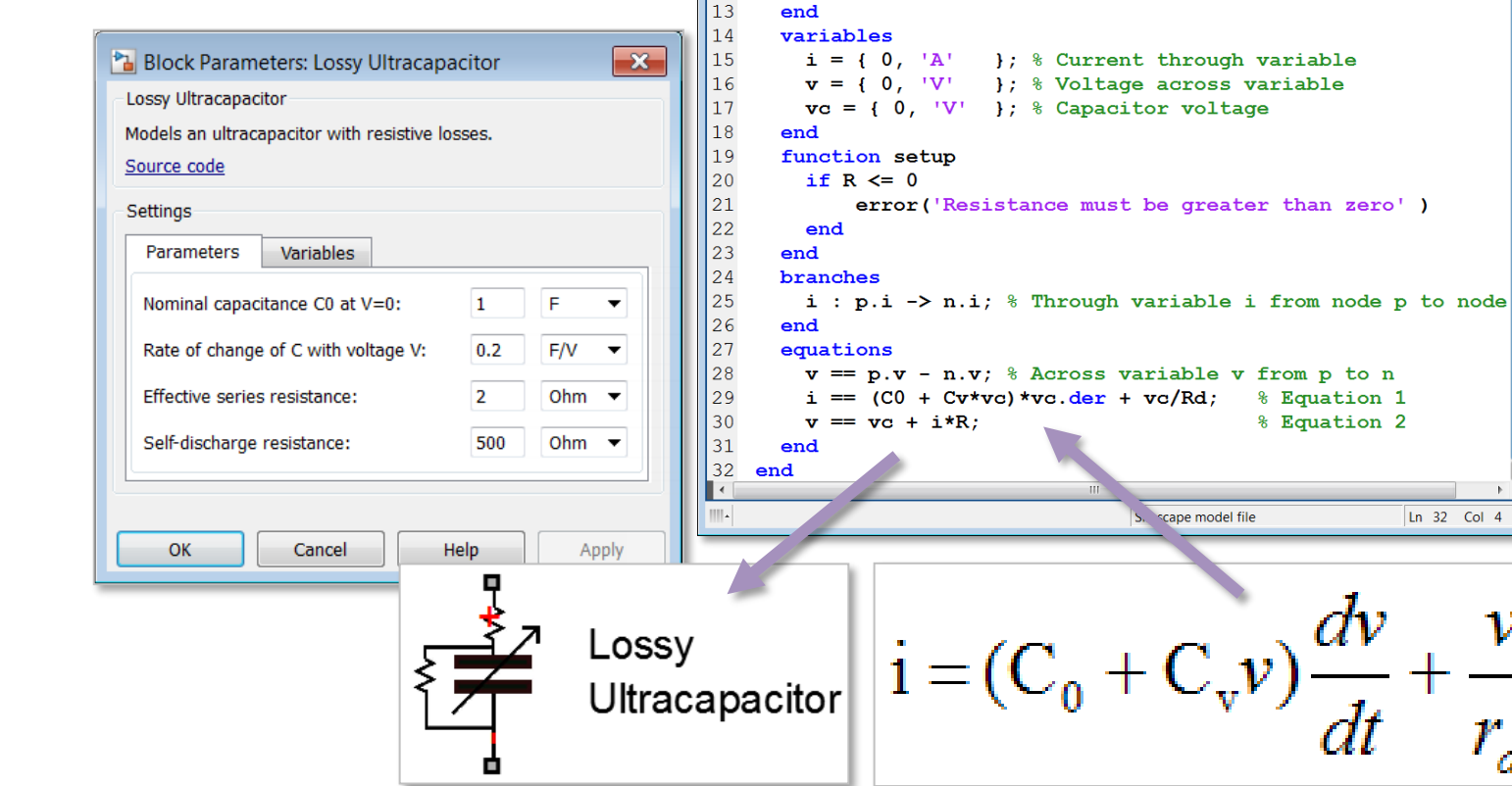

 $AMATLAB$ 

 $\overline{8}$ 

 $\overline{9}$ 

 $|10\rangle$ 

 $\parallel$ 11

 $\parallel$  12

Editor - C:\+MyComponents\LossyUItraCapacitor.ss

nodes

end

parameters

1 component LossyUltraCapacitor 2 % Lossy Ultracapacitor

3 % Models an ultracapacitor with resistive losses.

 $p =$  foundation.electrical.electrical;  $\frac{1}{6}$  +: top  $n =$  foundation.electrical.electrical:  $\frac{1}{6}$  -:bottom

 $CO = \{ 1, 'F' \}$ ; % Nominal capacitance  $CO$  at V=0

 $R = \{2, 'Ohm' \};$  % Effective series resistance

 $Rd = \{500, 'Ohm' \}$ ; % Self-discharge resistance

 $Cv = \{ 0.2, \frac{F}{V}, \$  Rate of change of C with voltage V

 $\mathcal V$ 

 $r_d$ 

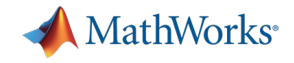

### 自定义非线性互感元件

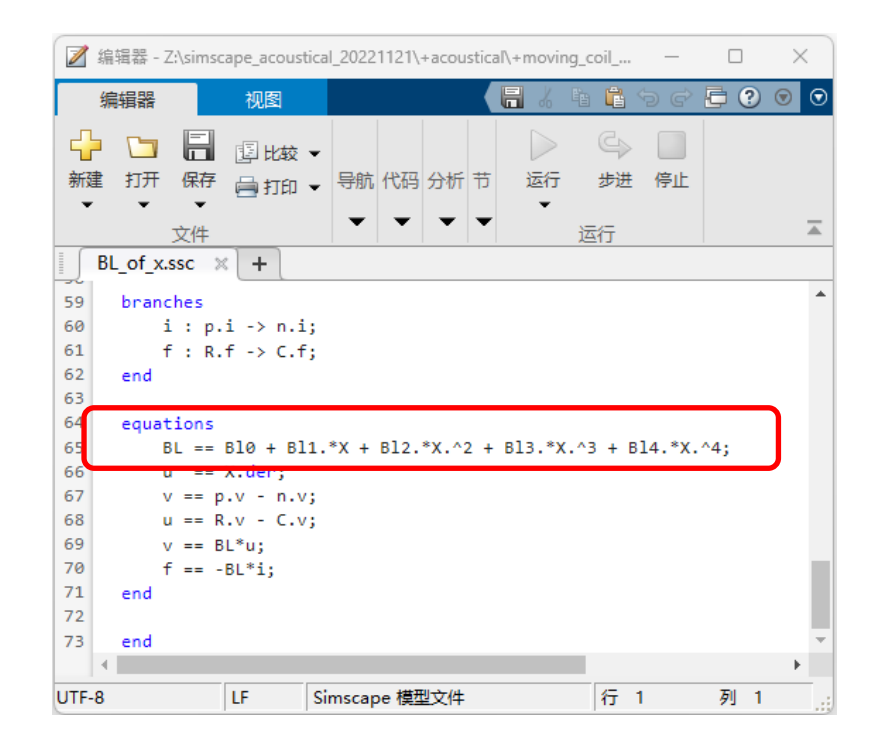

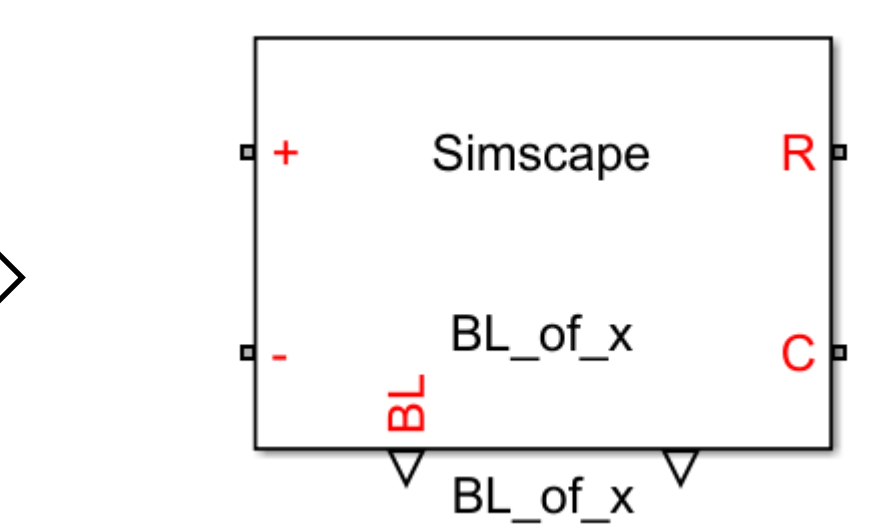

ssc\_build

### Simscape 语言定义模块方程 インファイン インファイン ちゅう 生成自定义互感模块

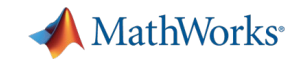

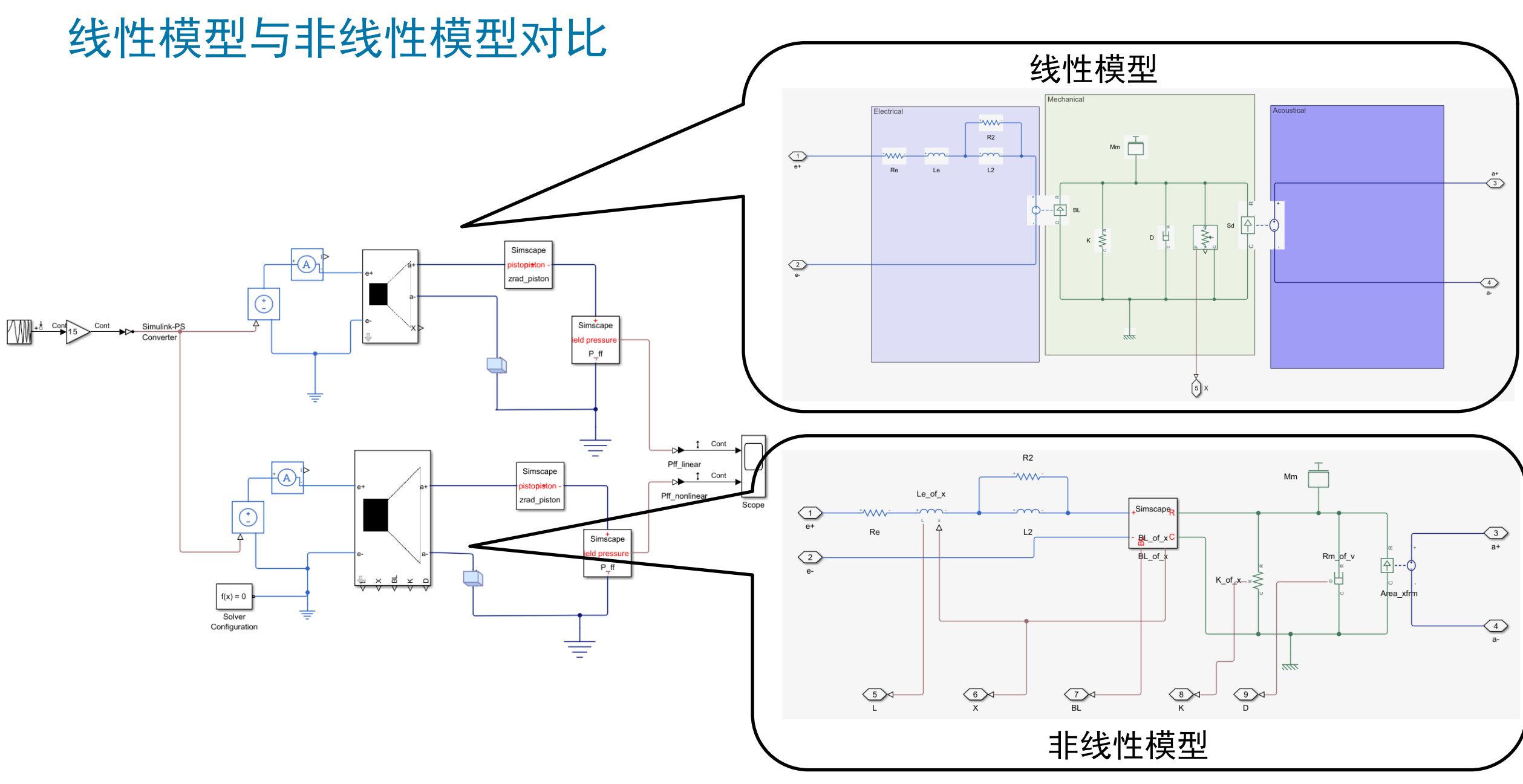

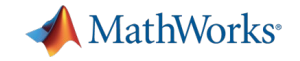

### 线性模型与非线性模型对比

 非线性模型 相对线性模 型,在同样 输入情况下 电流、膜片 位移和声压 都有不同程 度的失真

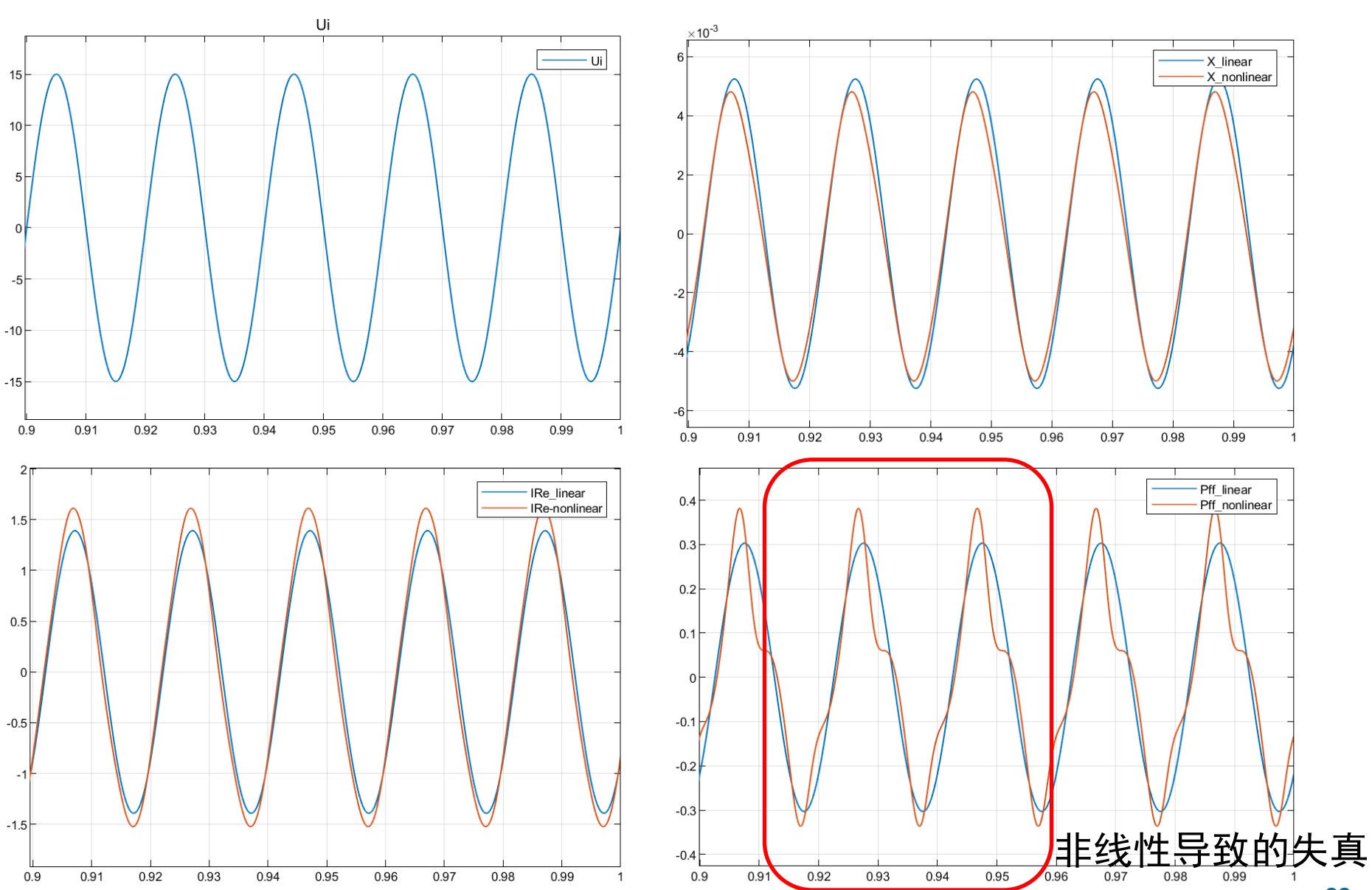

**22**

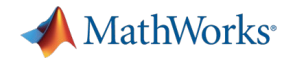

### Agenda

# ■基于 Simscape 的电路仿真 ■射频电路仿真 高速电路信号完整性仿真

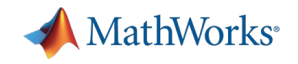

### MathWorks 射频电路设计应用的四个特点:

- **✓ MATLAB& Simulink强大的** 建模能力:数学公式级/数 据拟合行为级
- ✓ 灵活的系统链路实现方式
- 模块/芯片厂家的模型简单或者难以 获取,传统工具提供的库或者PDK有 限
- 传统工具只能采用传统的拖拽方式搭 建链路,不方便在不同版本间设计迭 代和共享

✓ 与通信算法的总体考量

传统工具很难提供和算法的统一考量

✓ 独立小程序的开发及发布

传统工具无法支持独立应用程序开发

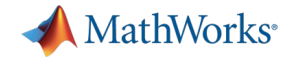

# 案例1 使用Simscape创建模型

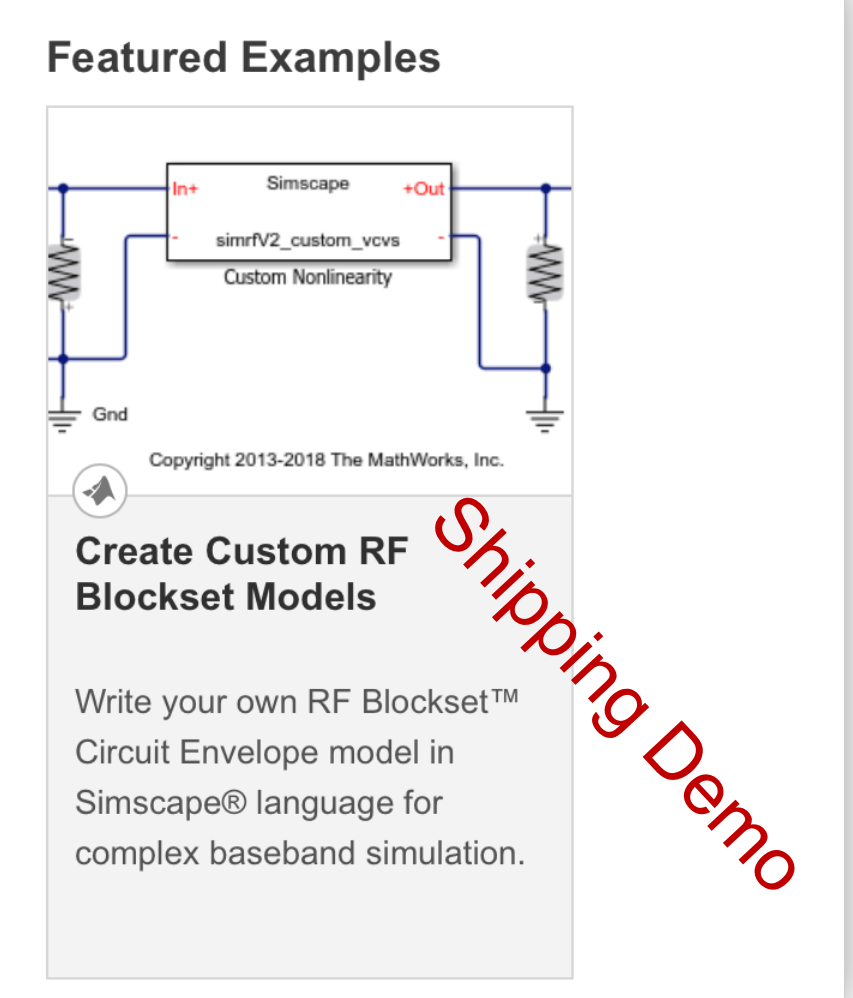

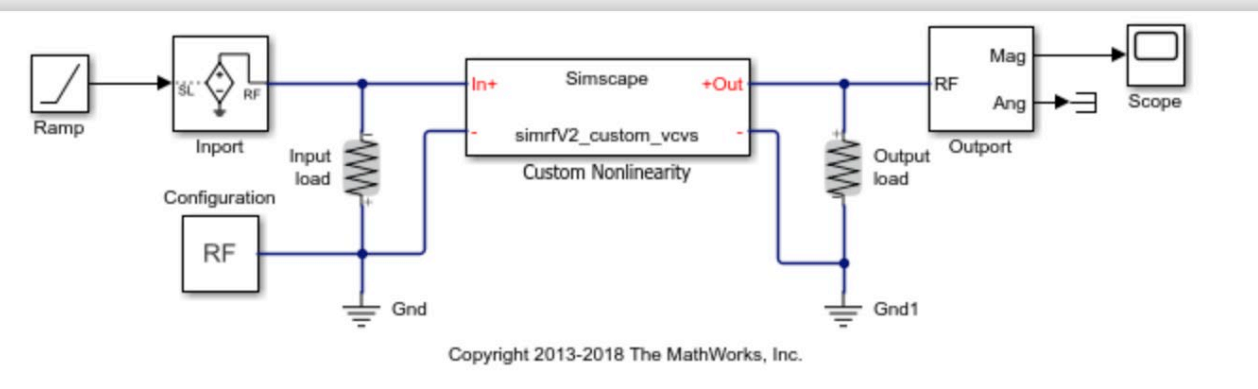

#### **Examine the Model**

Double-click the "Custom Nonlinearity" block or type open\_system([model '/Custom Nonlinearity']) in the commar

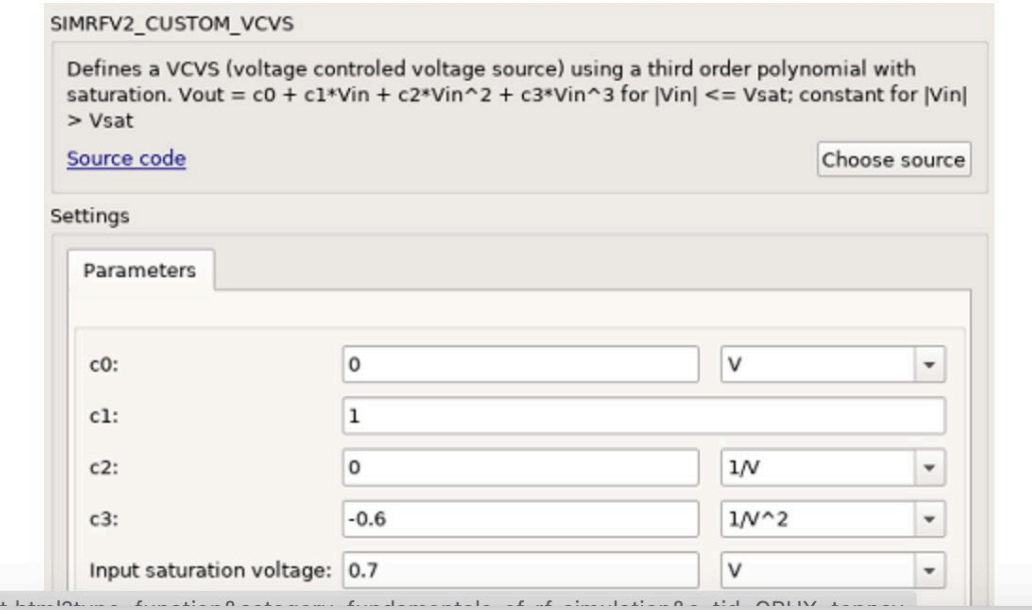

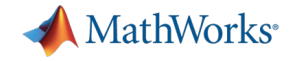

# 案例2 PA 模型的创建

### PA Data

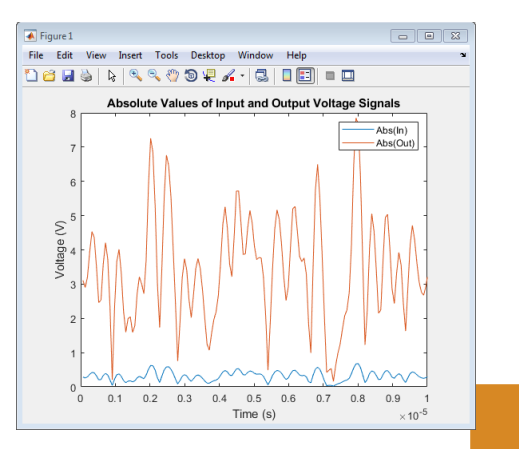

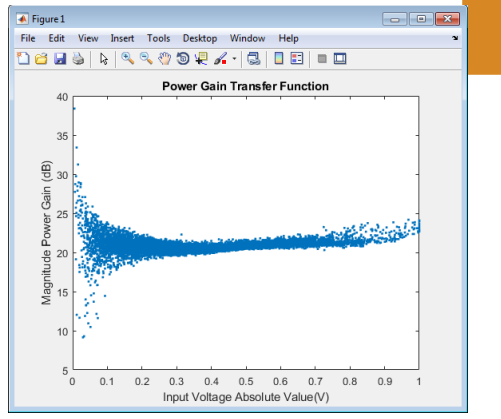

### MATLAB fitting procedure (White box)

function  $a_{\text{coeff}} = fit_{\text{memory\_poly\_model}}(x, y, \text{memLen}, \text{degLen}, \text{modType})$ % FIT MEMORY POLY MODEL

- % Procedure to compute a coefficient matrix given input and output
- % signals, memory length, nonlinearity degree, and model type.  $^{\circ}$

% Copyright 2017 MathWorks, Inc.

 $x = x(:);$  $y = y(:);$  $xLen = length(x);$ 

#### switch modType

#### case 'memPoly' % Memory polynomial

- $xrow = reshape((memLen:-1:1)' + (0:xLen:xLen*(degLen-1)),1,[])$ ;
- $xVec = (0:xLen-memLen)' + xrow;$
- $xPow = x.*(abs(x).^(0:degLen-1));$
- $xVec = xPow(xVec);$

#### case 'ctMemPoly' % Cross-term memory polynomial

- $absPow = (abs(x).^(1:degLen-1));$
- $partTop1 = reshape((memLen:-1:1)'+(0:xLen:xLen*(degLen-2)),1,[])$ ;  $topPlane = reshape($
- [ones(xLen-memLen+1,1),absPow((0:xLen-memLen)' + partTop1)].', ... 1, memLen\*(degLen-1)+1, xLen-memLen+1);
- $sidePlane = reshape(x((0:xLen-memLen)' + (memLen:-1:1)).$  $\sim$ memLen, 1, xLen-memLen+1);
- cube = sidePlane.\*topPlane;
- xVec = reshape(cube,memLen\*(memLen\*(degLen-1)+1),xLen-memLen+1).';

#### end

 $coef = xVec\y(memLen:xLen);$ a\_coef = reshape(coef,memLen,numel(coef)/memLen);

> $0.1 \qquad 0.2 \qquad 0.3 \qquad 0.4 \qquad 0.5 \qquad 0.6 \qquad 0.7 \qquad 0.8 \qquad 0.9$ Time (s)  $\times 10^{-7}$

### PA model coefficients

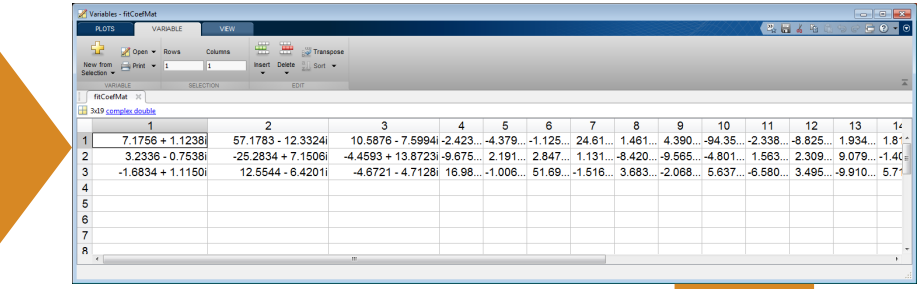

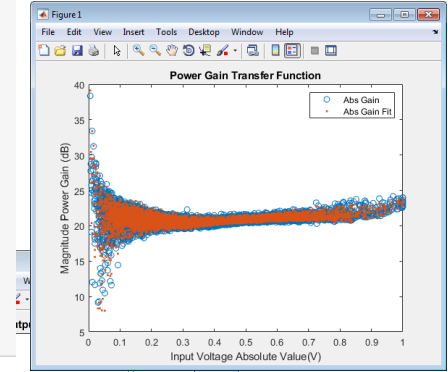

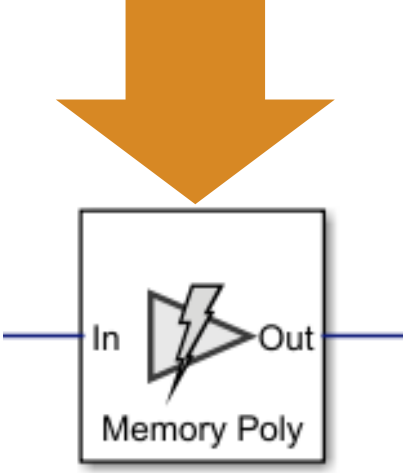

### PA model for circuit envelope simulation

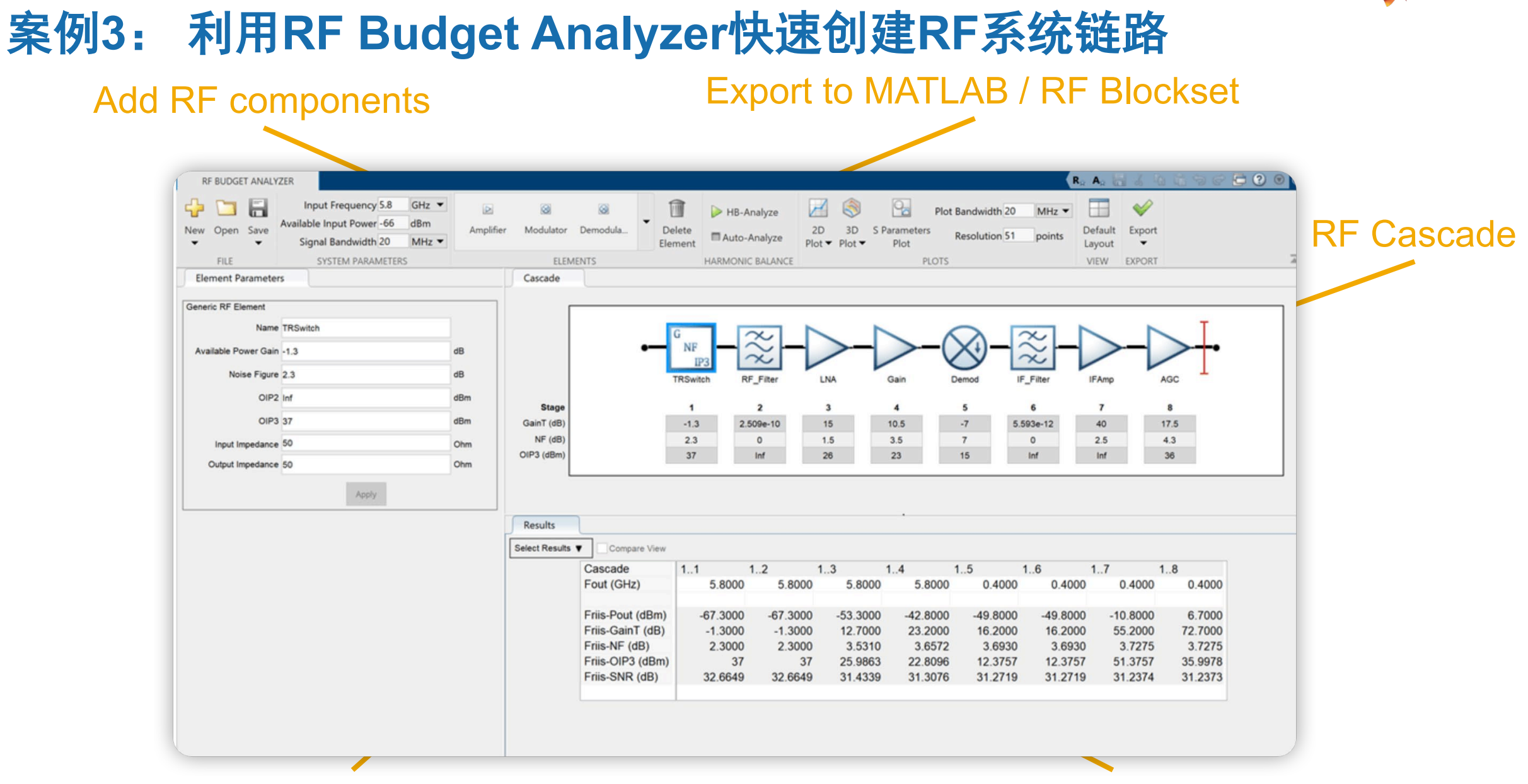

Component specifications Cascade Budget Analysis

**MathWorks** 

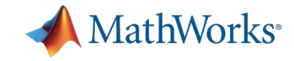

# 案例3: 利用RF Budget Analyzer快速创建RF系统链路

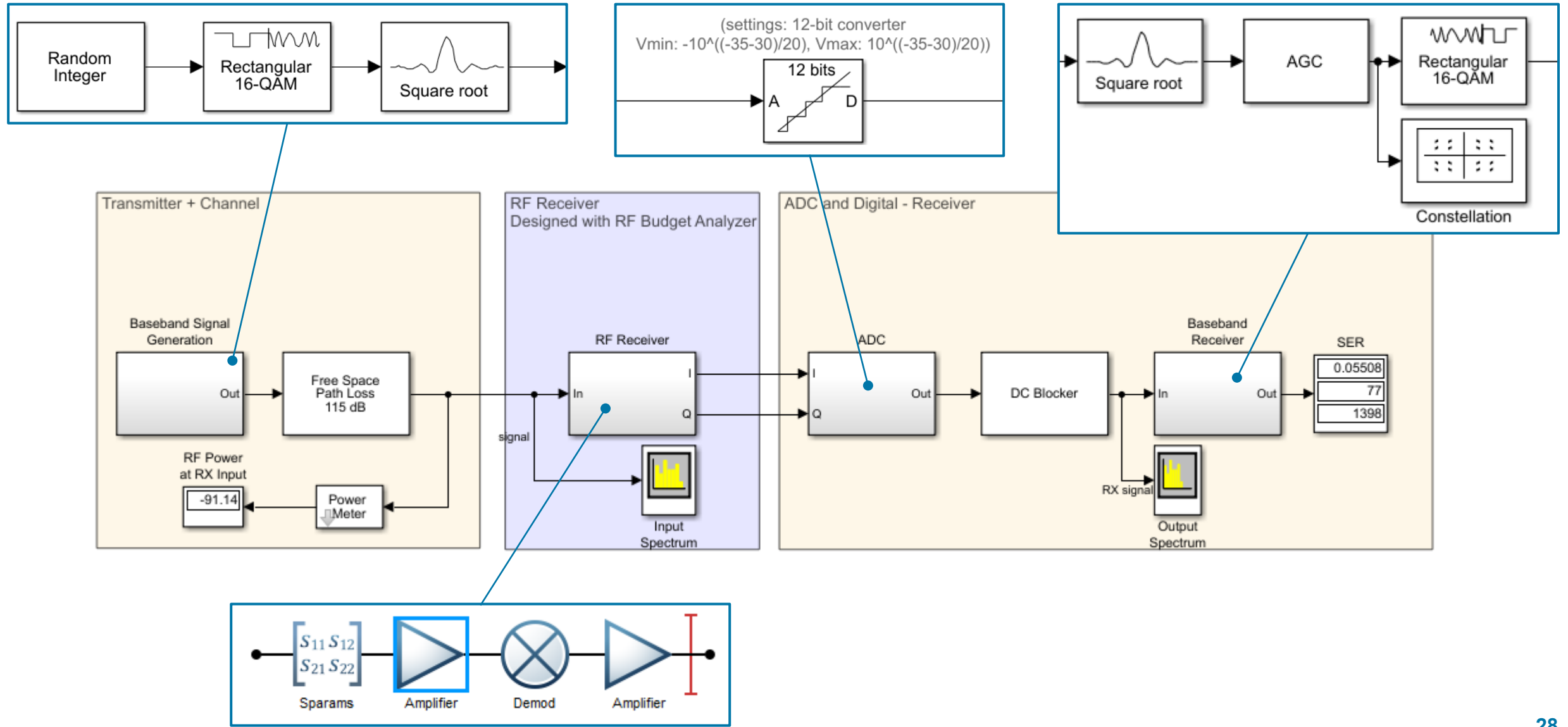

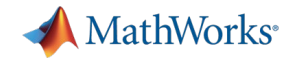

### 案例3 RF Receiver Integrated in MATLAB Testbench

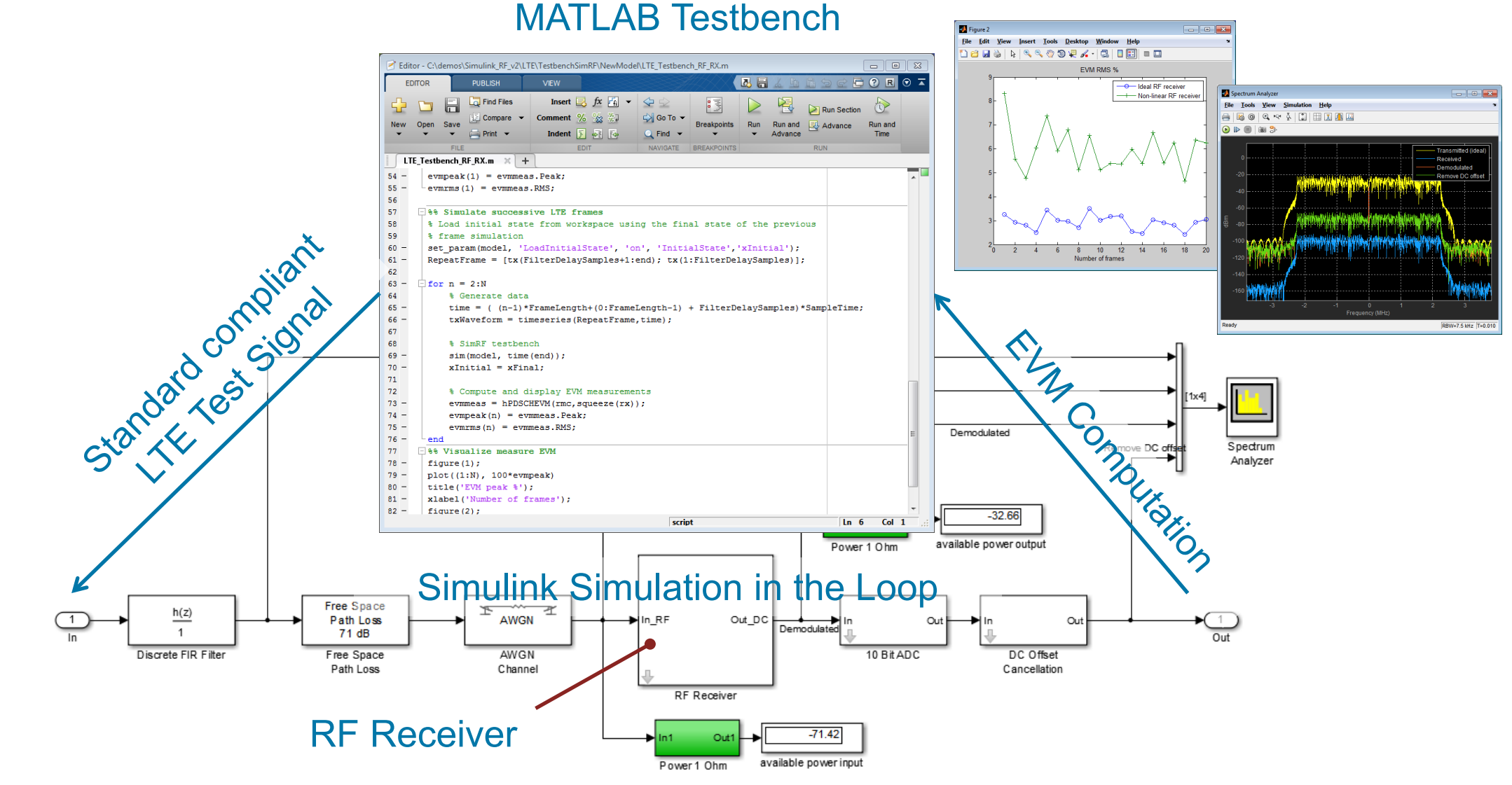

<https://www.mathworks.com/help/lte/examples/modeling-and-testing-an-lte-rf-receiver.html>

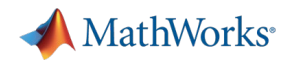

### 案例4 PA + DPD Simulation

- Circuit Envelope for fast RF simulation
- **Low-power RF and analog components** 
	- Up-conversion / down-conversion
	- Antenna load

**DPD** 

 $[25x1]$ 

Out

**Baseband Signal** 

Generation

递归预测

误差 内核

算法

Digital signal processing algorithm: DPD

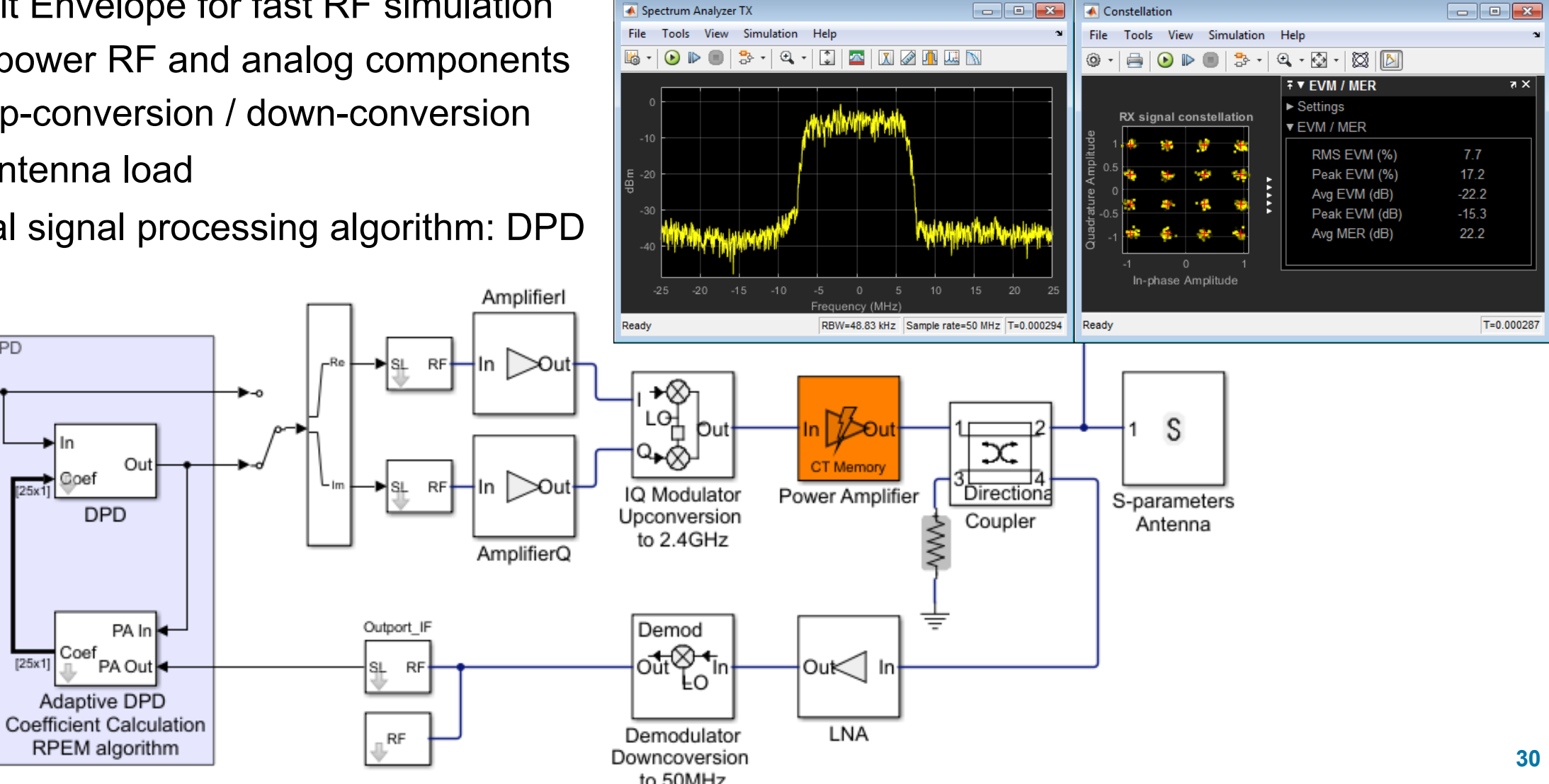

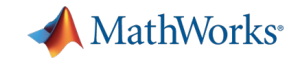

# 案例5 混合波束成形算法和RF链路的集成

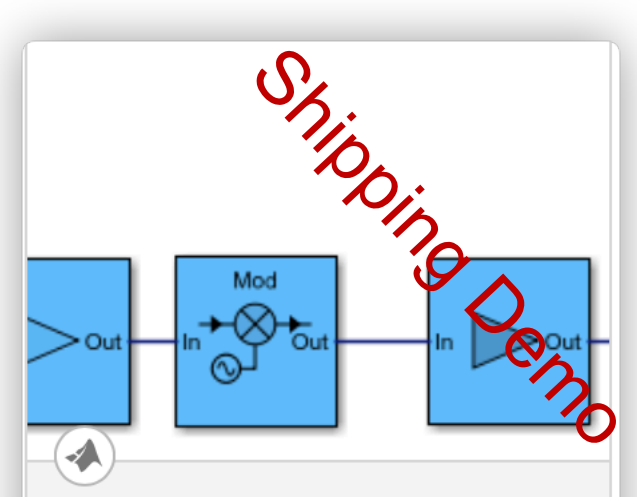

### **Massive MIMO Hybrid Beamforming with RF Impairments**

How hybrid beamforming is employed at the transmit end of a massive MIMO communications system, using

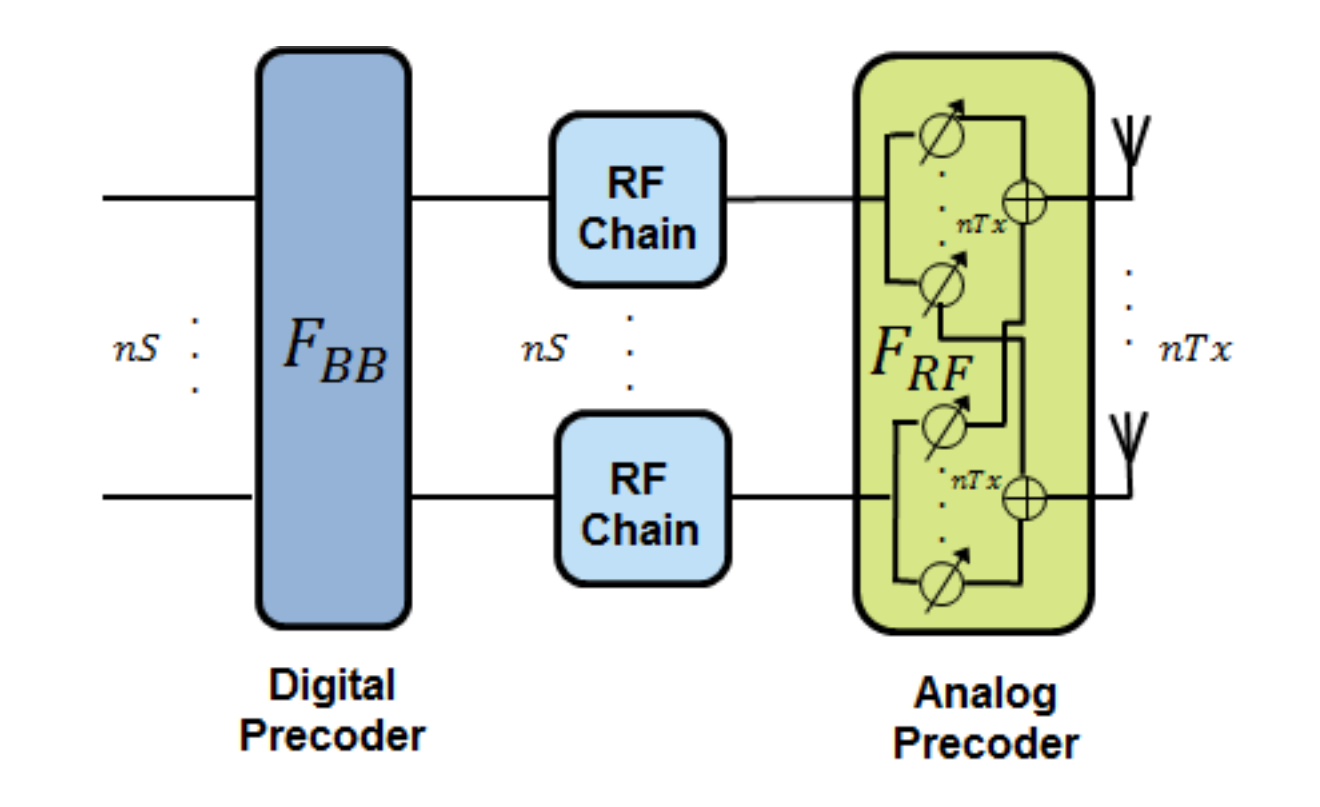

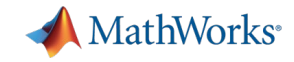

# **其他电路层面的应用**

### LNA阻抗匹配网络

Demo: RF Toolbox "Designing Matching Networks (Part 1: Networks with an LNA and Lumped Elements)"

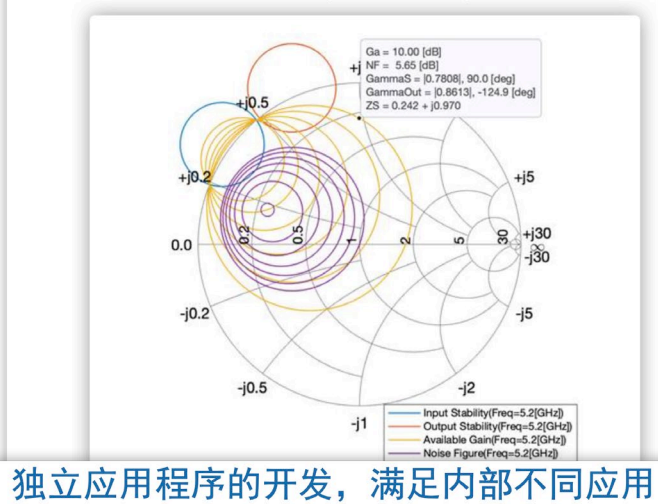

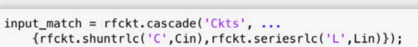

output match = rfckt.cascade('Ckts', ... {rfckt.seriesrlc('L',Lout),rfckt.shuntrlc('C',Cout)});  $LNA = r f ckt.cascade('ckts', ...$ 

{input\_match,unmatched\_amp,shunt\_r,output\_match});

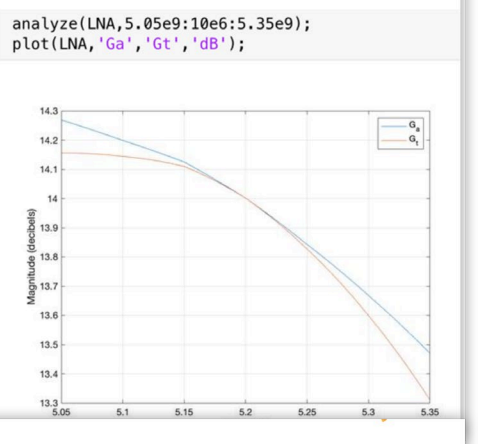

 $||$ 

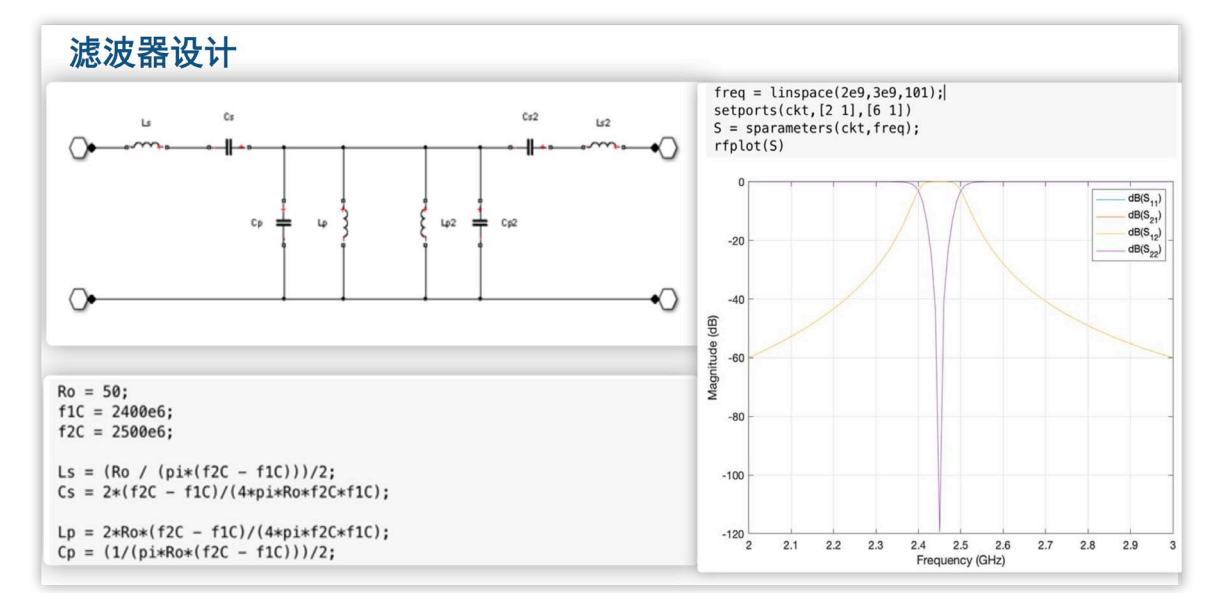

### 天线匹配网络设计

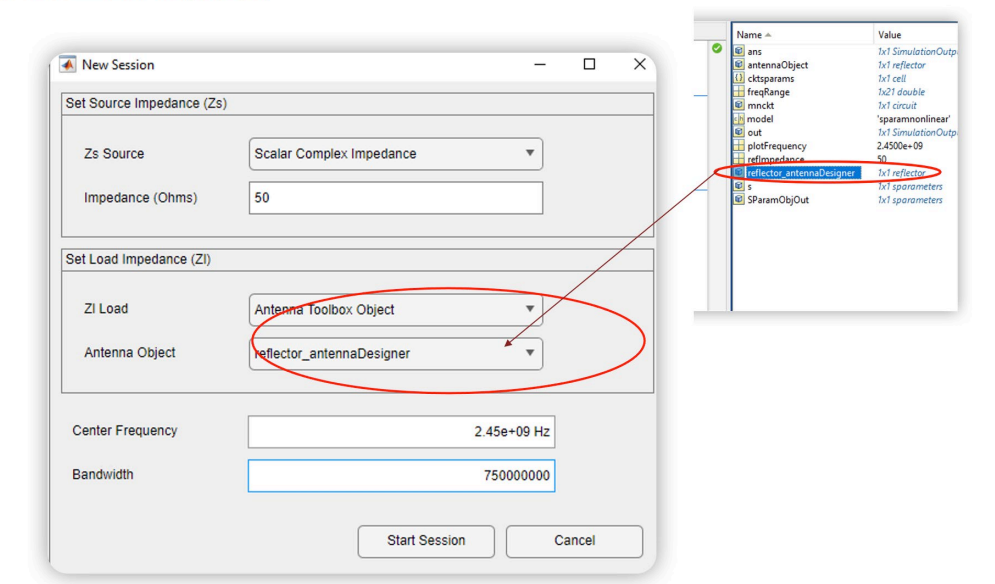

Erase Picts S2P Viewer v1.10 S11 Impedance | Amplifier Design Tool Add Pints  $611$  Could  $-$ Expand  $$12$ Show Circuit Topology  $Zs = \frac{90.0}{10.811.4.4115i}$  Qin=  $\sqrt{5}$ <br>  $Zl = \frac{68.849.9.6906i}{68.849.9.6906i}$  Qout- 5 nte 8 P-145 MB Cin pF L nH Cout pF Q<br>In: 109.0 15.5 240.7 5.0<br>Out: 80.4 27.2 91.9 5.0 ain (Gt): 20.11 d Post Match SMR<br>SWR In (20-50) : 1.0:1<br>SWR Out (20-50) : 1.0:1 SMR Esti SMR (2s, 2in) : 1:1<br>SMR (2out, 21): 1.01:1 Match Step Reset Save Match V Avail Per Gain Ga  $\frac{G_0(20,25)}{G_0(20,25)}$ <br>-  $G_0(20,25)$ <br>- IS211 Oper Pwr Gain: Op 0.10 2 port cal with sou Dutout Stability 20 40 60 80 100 120 140 160 180 2

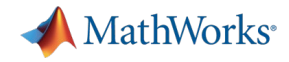

# R2022a新功能: 射频PCB板分析

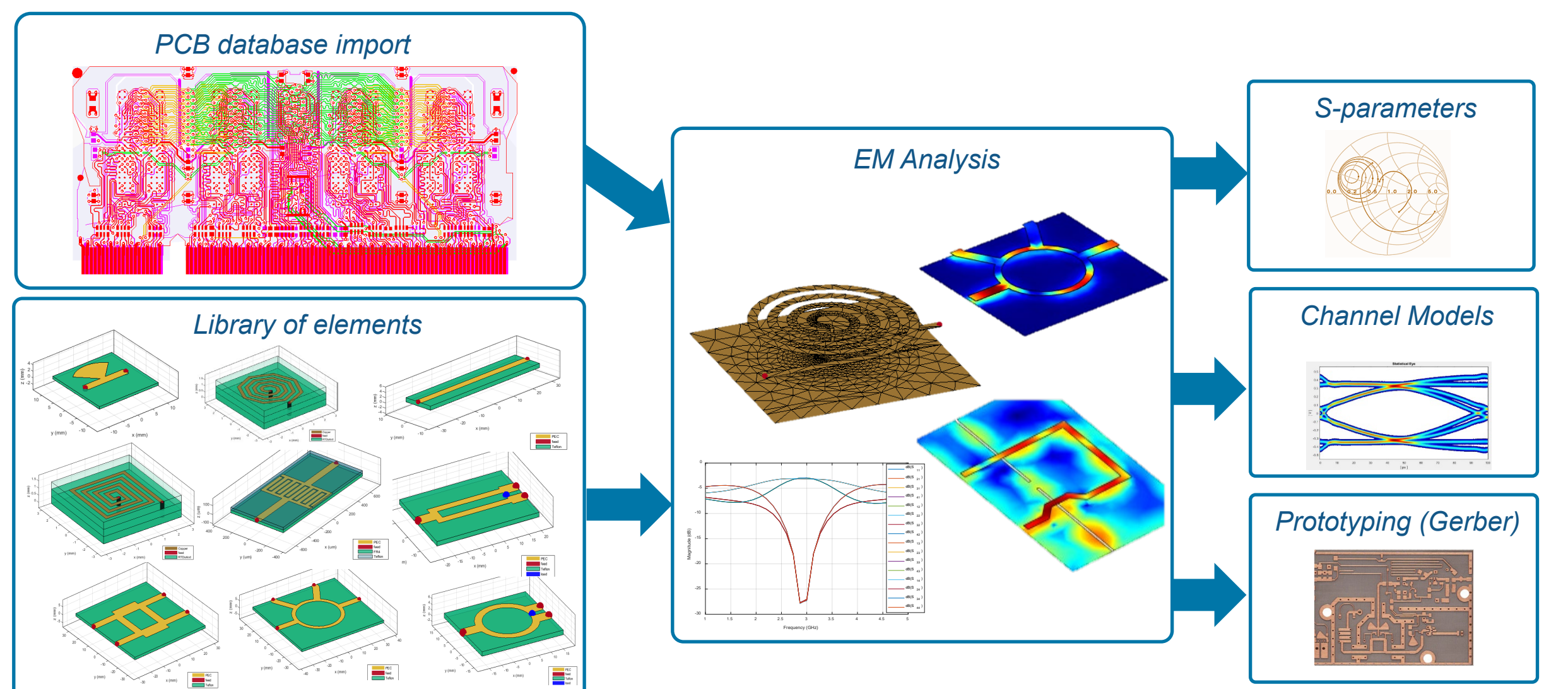

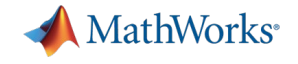

### Agenda

■基于 Simscape 的电路仿真 射频电路仿真 ■ 高速电路信号完整性仿真

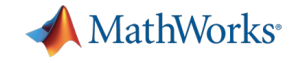

# 高速设计中信号完整性

### Semiconductor **AeroDef** Automotive Automotive

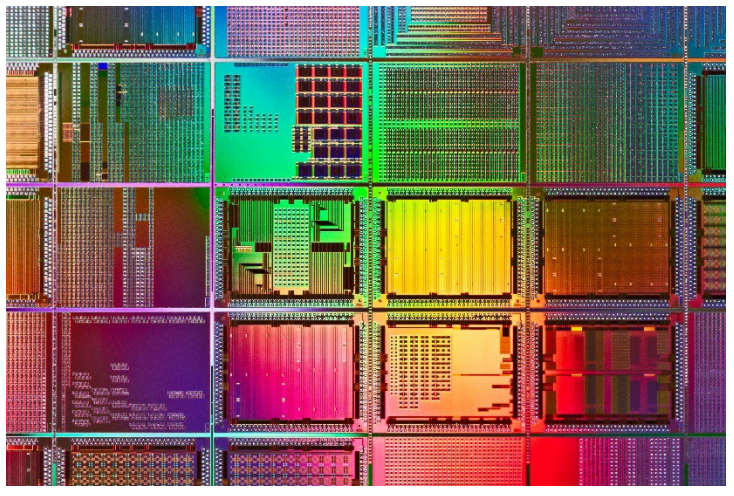

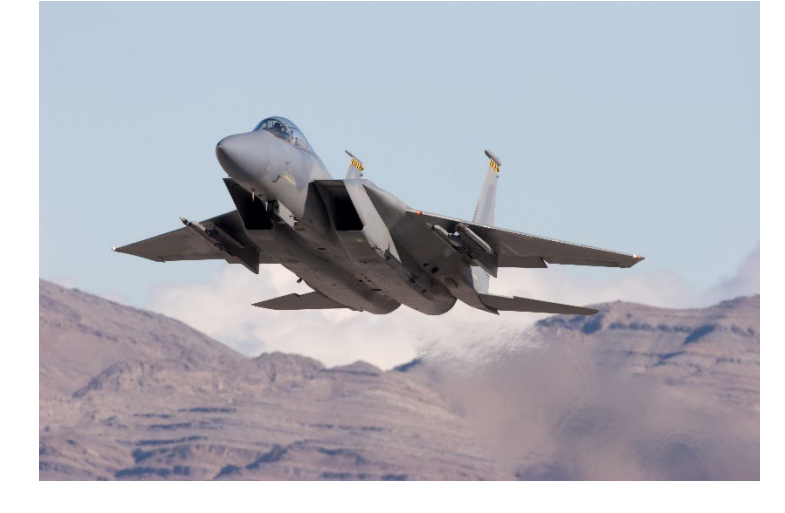

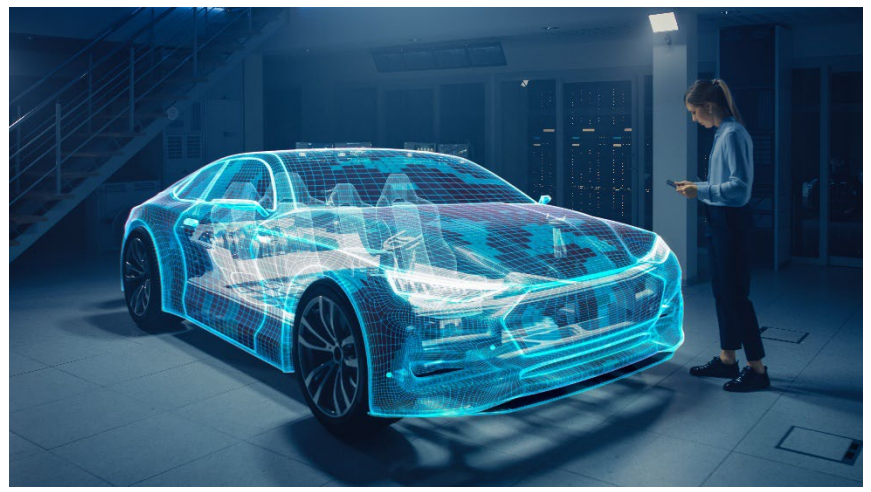

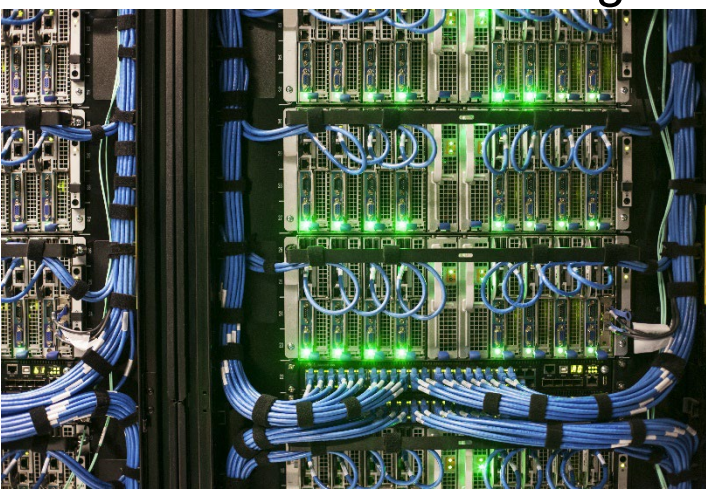

### Server / Switch / Storage PCB / Connector / Cables Test & Measurement

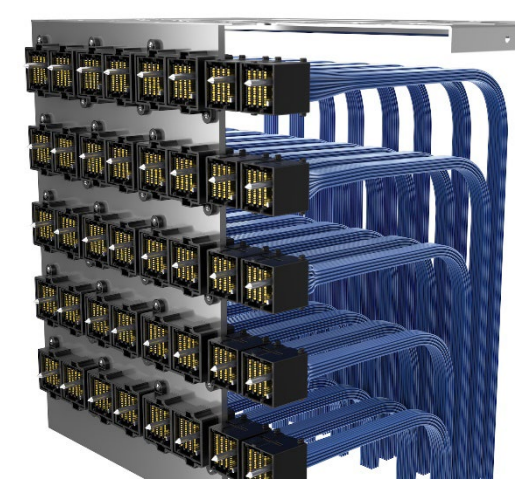

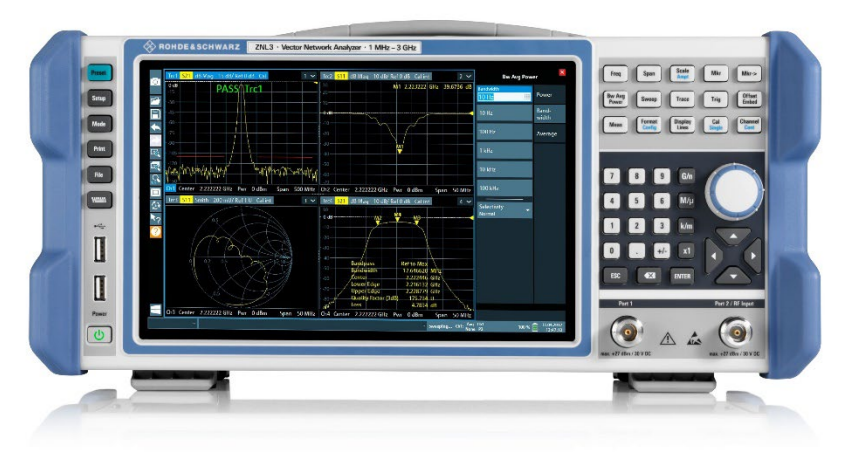

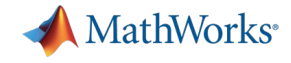

# MathWorks解决方案

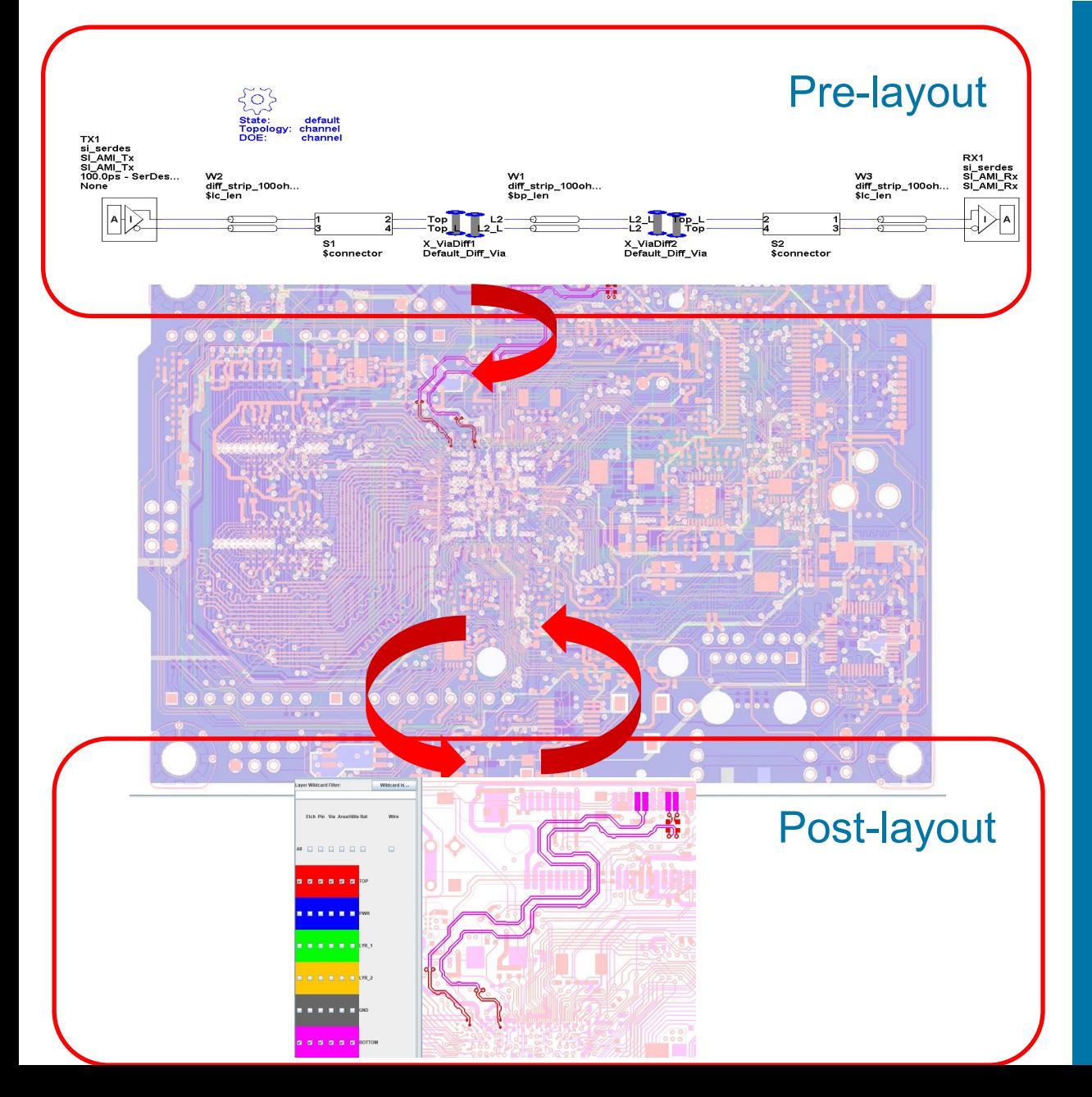

### Signal Integrity Toolbox

RF Toolbox

SerDes Toolbox

Simulink, DSP System, and Signal Processing Toolboxes (Required)

**RF PCB Toolbox** 

RF Toolbox

MATLAB

MATLAB

Signal Integrity Toolbox

**Parallel Computing Toolbox** 

#### File Edit Libraries Setup SimData Run Logs Reports Tools DOE

Pre-Layout Analysis Post-Layout Verification

**37**

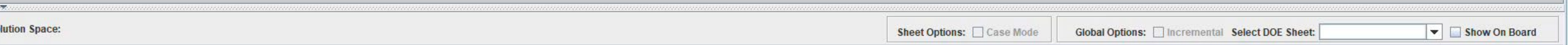

 $\overline{\mathcal{M}_{\mathcal{F}}(\overline{\mathcal{M}}_{\mathcal{F}})}$ Reference Set: Set Current Current Set: **Simulation Count:** 

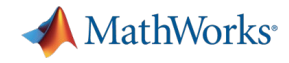

### Signal Integrity Toolbox Features – Standards Compliance

### Industry Standard Signal Integrity Kits - Examples

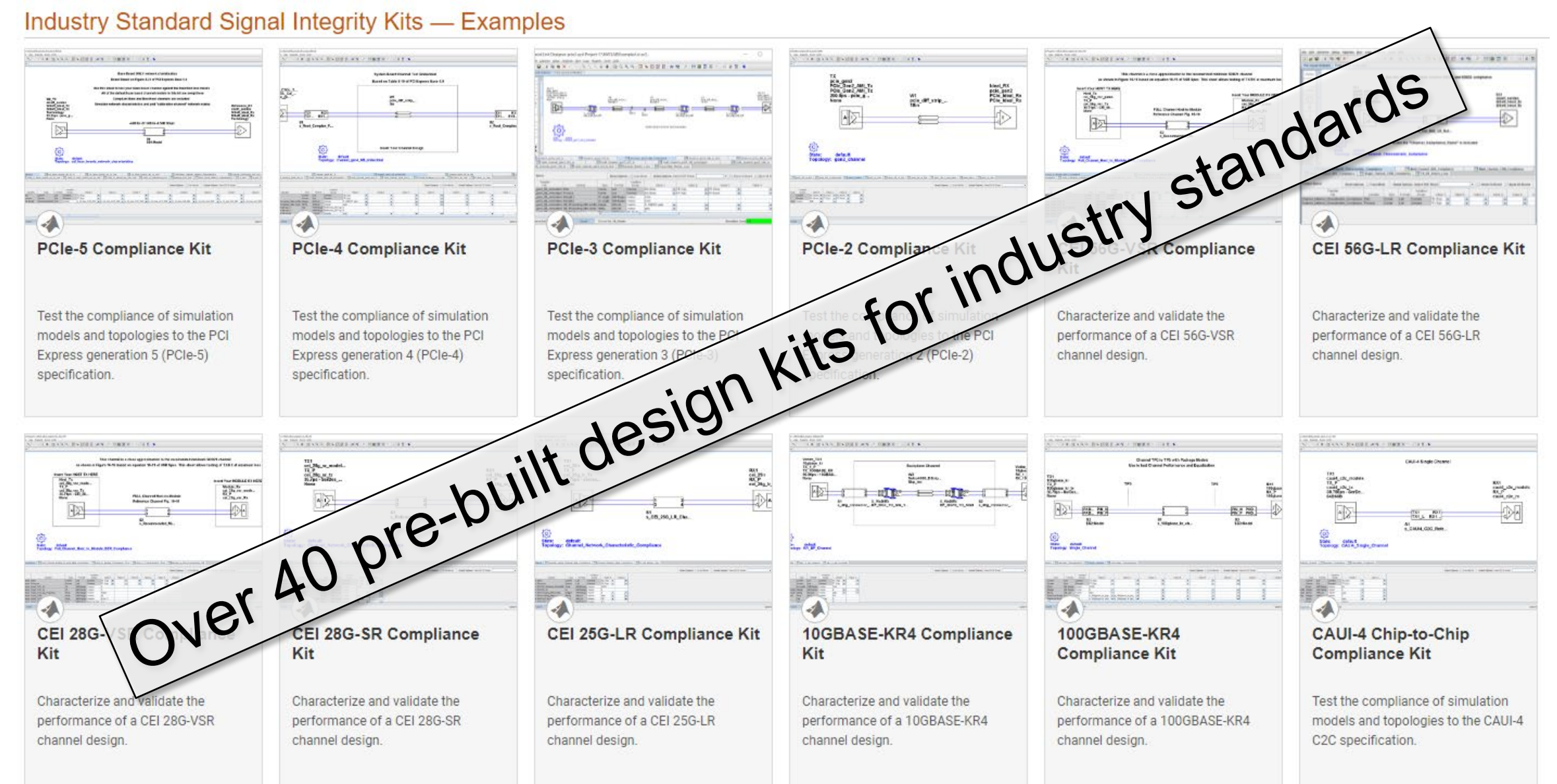

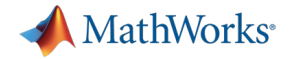

### Design Space Exploration

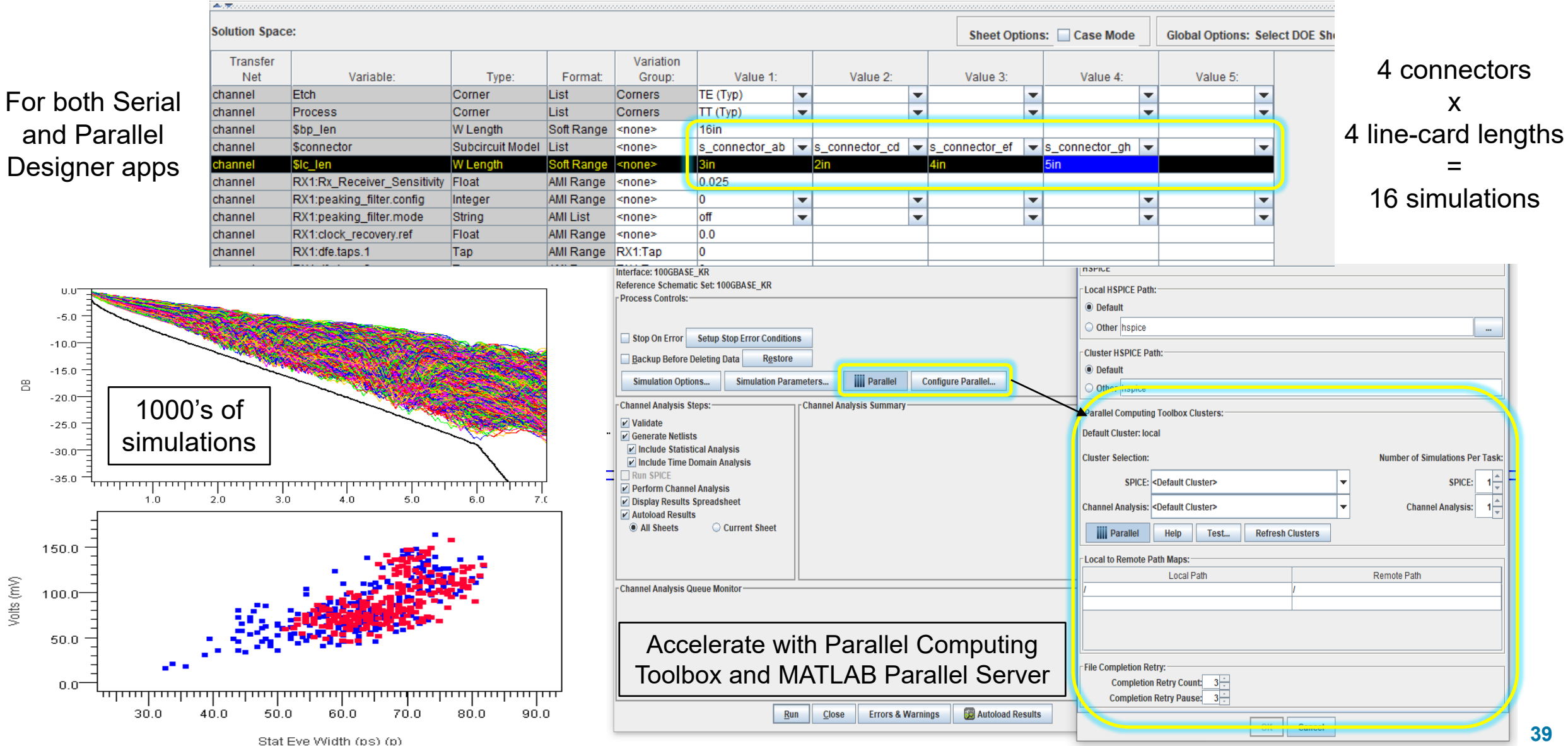

**39**

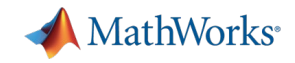

### Signal Integrity Toolbox + RF PCB Toolbox

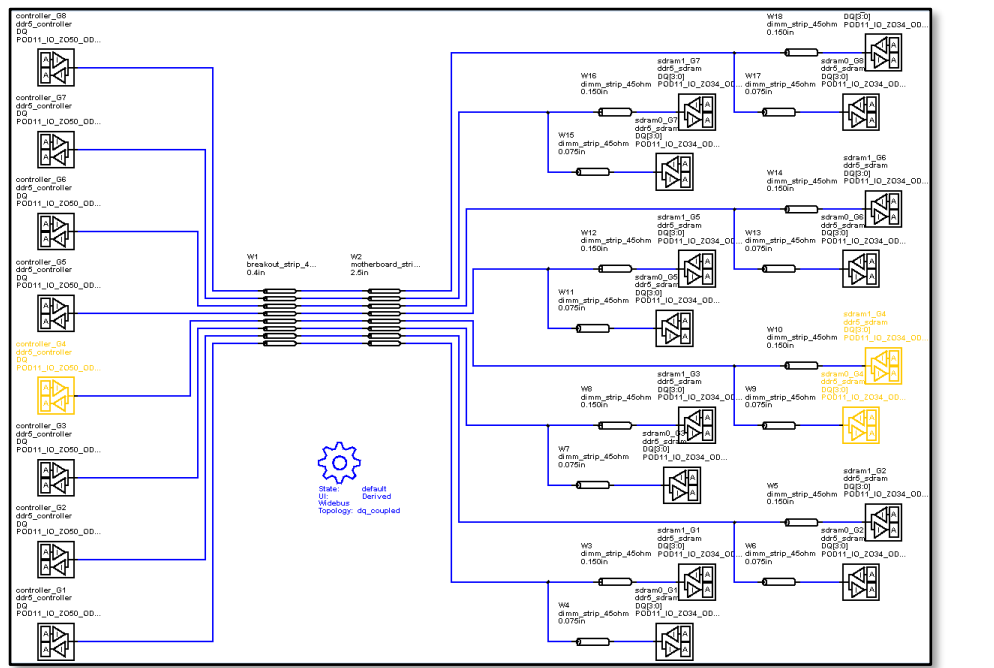

- Use RF PCB Toolbox to import PCB files
- Compare pre- and post-layout nets to each other
- Easily identify any issues
- Incorporate fixes and re-simulate

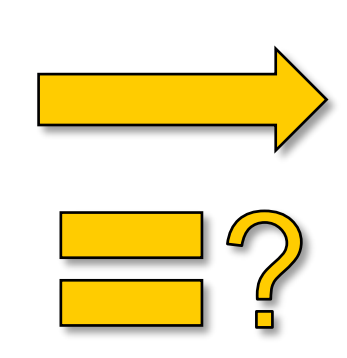

### Pre-layout **Pre-layout** Post-layout

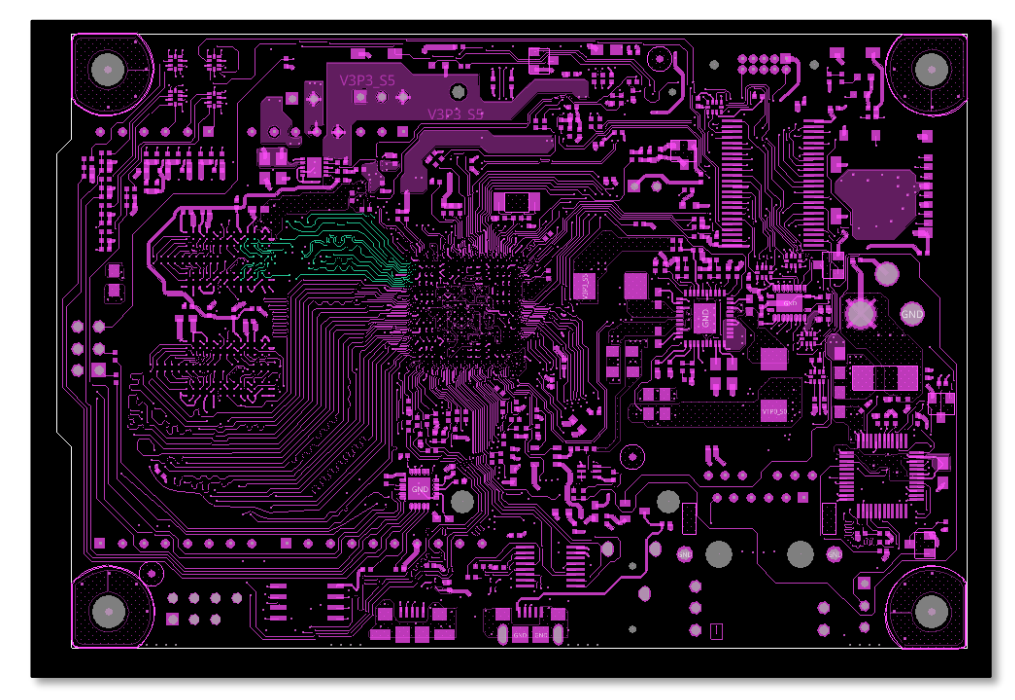

- Cadence Allegro
- Mentor PADS Layout
- **Mentor Board Station**
- Mentor Expedition PCB
- Cadence APB
- Intercept Pantheon
- Altium Designer
- Altium P-CAD
- IBIS EBD

# MATLAB EXPO

# **Thank you**

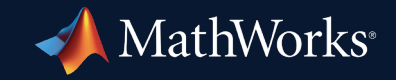

© 2023 The MathWorks, Inc. MATLAB and Simulink are registered trademarks of The MathWorks, Inc. See *mathworks.com/trademarks* for a list of additional trademarks. Other product or brand names may be trademarks or registered trademarks of their respective holders.

**41**